# 取扱説明書

# FlexView® FlexView 155 FlexView 125

アーム式液晶マルチモニター

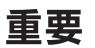

ご使用前には必ず取扱説明書をよくお読みになり、正しくお使いください。 この取扱説明書は大切に保管してください。

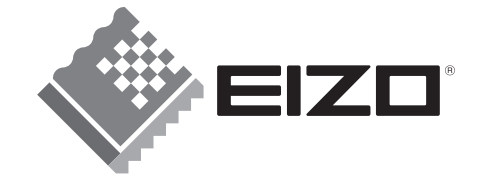

## 絵表示について

本書では以下のような絵表示を使用しています。内容をよく理解してから本文をお読みください。

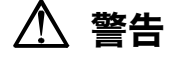

この表示を無視して誤った取扱いをすると、人が死亡または重傷を負う可能性がある内容を示しています。

#### 注意 71

この表示を無視して誤った取扱いをすると、人が傷害を負う可能性がある内容、および物的損害のみ発生 する可能性がある内容を示しています。

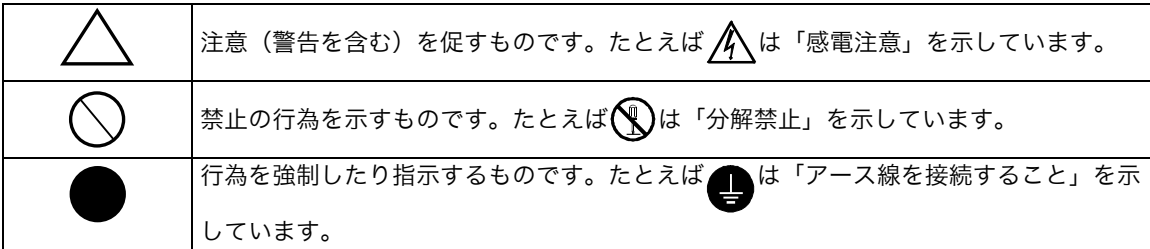

本製品は、情報処理装置等電波障害自主規制協議会(VCCI)の基準に基づくクラス B 情報技術装置です。 この装置は、家庭環境で使用することを目的としていますが、この装置がラジオやテレビジョン受信機に 近接して使用されると、受信障害を引き起こすことがあります。本書に従って正しい取扱いをしてくださ い。また、製品の付属品(ケーブル含む)や当社が指定するオプション品を使用しない場合、基準に適合 できない恐れがあります。

本製品は、社団法人 電子情報技術産業協会の定めたパーソナルコンピュータの瞬時電圧低下対策規格を満 足しております。しかし、規格の基準を上回る瞬時電圧低下に対しては、不都合が生じることがあります。

- 本製品は BBE Sound, Inc. からの実施権に基づき製造されています。
- 本製品は BBE Sound, Inc. の所有する米国特許第 5510752 号および第 5736897 号を 使用しています。

IRRE.

営利目的、または公衆に視聴されることを目的として、画面の大きさを変える(例えば、送信されてくる 映像の縦横比を変える)などの特殊機能を使用すると、著作権法で保護される著作権を侵害する恐れがあ ります。

本製品は、米国特許第 5315448 号および第 6836549 号を含む米国特許、およびその他の知的財産権に よって保護される著作権保護技術を採用しています。この著作権保護技術の使用にはマクロヴィジョン社 の許諾が必要です。本製品の分解や改造は固く禁じられています。

Copyright© 2007-2009 株式会社ナナオ All rights reserved. 1. 本書の著作権は株式会社ナナオに帰属します。本書の一部あるいは全部を株式会社ナナオからの事前の許諾を得るこ となく転載することは固くお断りします。

2. 本書の内容について、将来予告なしに変更することがあります。 3. 本書の内容については、万全を期して作成しましたが、万一誤り、記載もれなどお気づきの点がありましたら、ご連

絡ください。

4. 本機の使用を理由とする損害、逸失利益等の請求につきましては、上記にかかわらず、いかなる責任も負いかねます ので、あらかじめご了承ください。 5. 乱丁本、落丁本の場合はお取り替えいたします。販売店までご連絡ください。

BBE および BBE のシンボルは、BBE Sound, Inc.の登録商標です。 EIZO、FlexView は株式会社ナナオの登録商標です。 その他の各会社名、各製品名は、各社の商標または登録商標です。

# もくじ

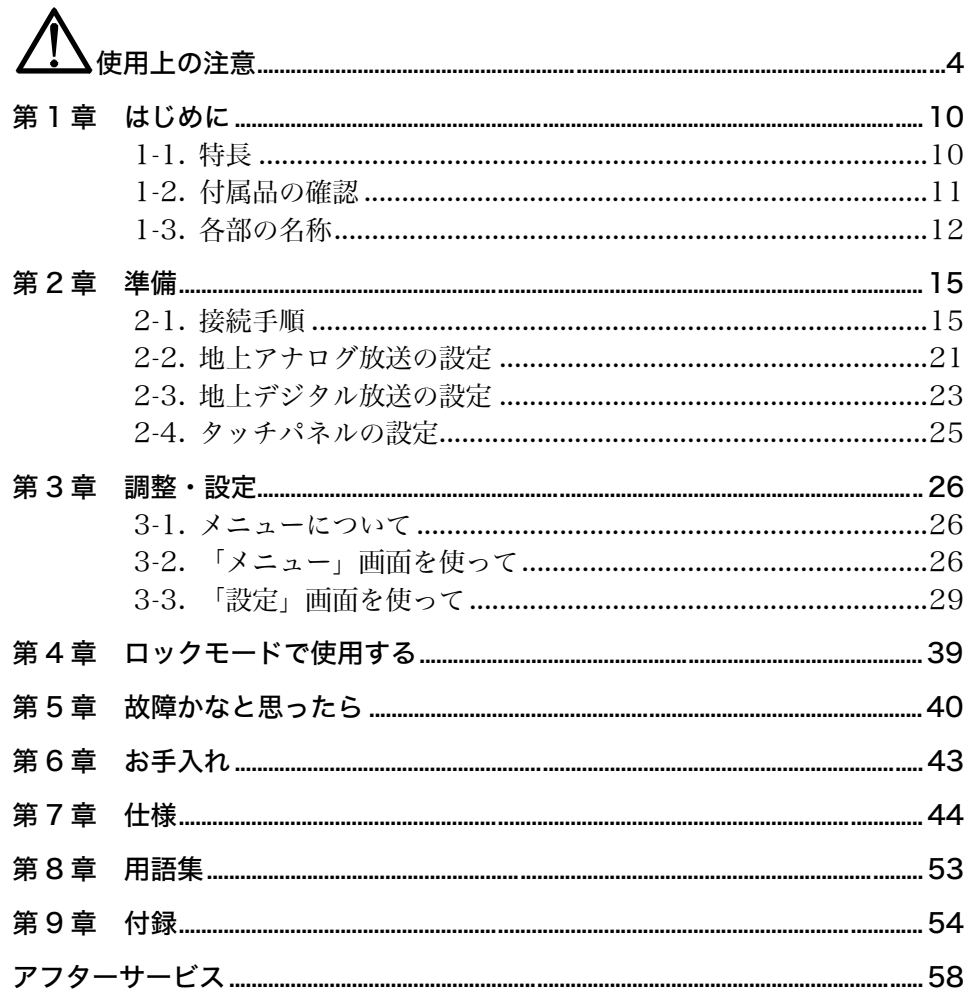

# 使用上の注意

## 重要

●本製品は、日本国内専用品です。日本国外での使用に関して、当社は一切責任を負 いかねます。

This product is designed for use in Japan only and cannot be used in any other countries.

● ご使用前には、「使用上の注意」および本体の「警告表示」をよく読み、必ずお守り ください。

## 【警告表示位置】

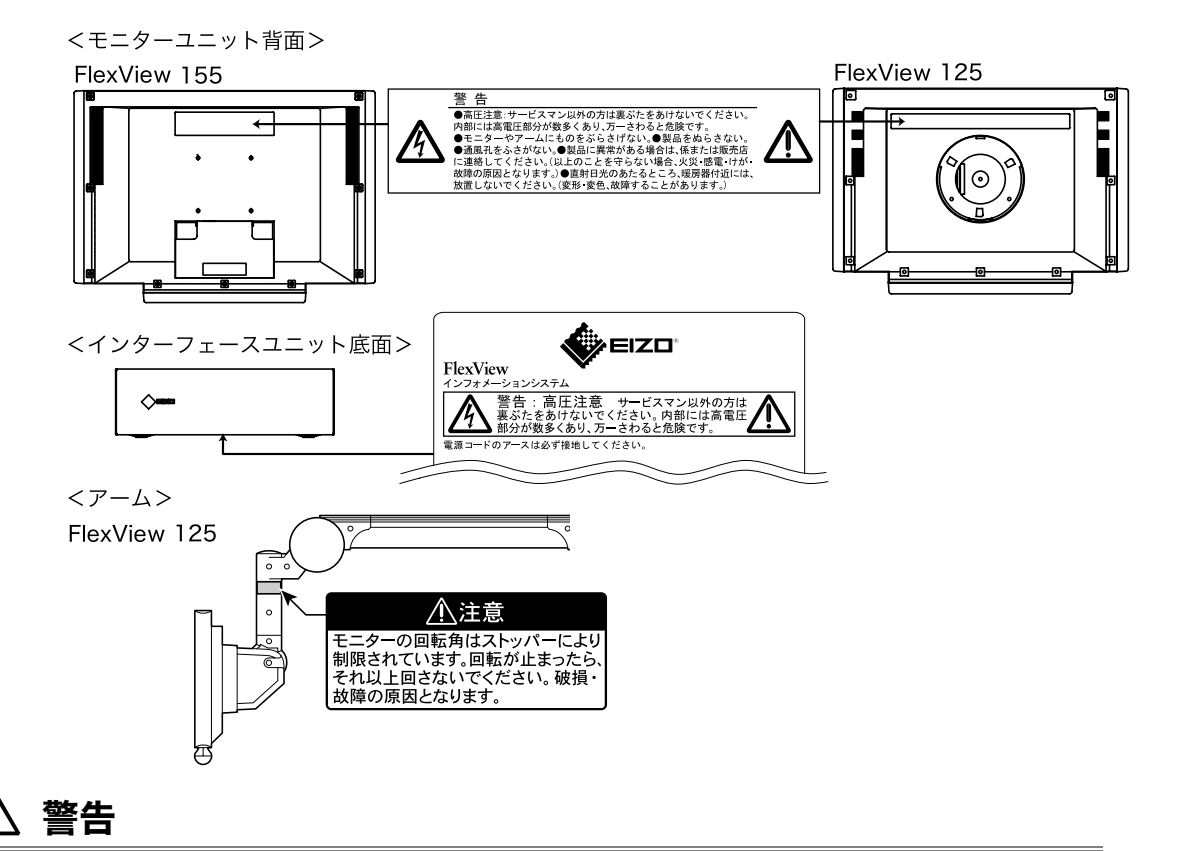

万一、異常現象(煙、異音、においなど)が発生した場合は、すぐに電源スイッ チを切り、電源プラグを抜いて販売店またはエイゾーサポートに連絡する そのまま使用すると火災や感電、故障の原因となります。

## 裏ぶたを開けない、製品を改造しない

本製品内部には、高電圧や高温になる部分があり、感電、やけどの原因となりま す。また、改造は火災、感電の原因となります。

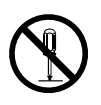

## 使用上の注意 **5**

## 警告

#### 故障状態で使用しない

画面が映らない、音が出ないなどの故障状態で使用しないでください。火災や感 電の原因となります。電源を切り、電源プラグを抜いて、修理をエイゾーサポー トまで依頼してください。

#### 修理は販売店またはエイゾーサポートに依頼する

お客様による修理は火災や感電、故障の原因となりますので、絶対におやめくだ さい。

#### 異物を入れない、液体の入ったもの(花瓶など)や濡れたものを置かない

本製品内部に金属、燃えやすい物や液体が入ると、火災や感電、故障の原因とな ります。 万一、本製品内部に液体をこぼしたり、異物を落とした場合には、す ぐに電源プラグを抜き、販売店またはエイゾーサポートにご連絡ください。

## 丈夫で安定した場所に置く、床頭台の場合は、取付用器具およびモニターなどの 重量に、十分耐え得る床頭台に設置する

不安定な場所に置くと、モニターや床頭台が、落下、転倒することがあり、けが や故障の原因となります。万一、落とした場合は電源プラグを抜いて、販売店ま たはエイゾーサポートにご連絡ください。そのまま使用すると火災、感電の原因 となります。

#### 次のような場所には置かない

火災や感電、故障の原因となります。

- 屋外。車両・船舶などへの搭載
- 湿気やほこりの多い場所
- 水滴のかかる場所(浴室、水場など)
- 油煙や湯気が直接当たる場所や熱器具、加湿器の近く
- 可燃性ガスのある環境

#### プラスチック袋は子供の手の届かない場所に保管する

包装用のプラスチック袋をかぶったりすると窒息の原因となります。

## 電源コードを 100VAC 電源に接続して使用する 電源コードは日本国内 100VAC 専用品です。

誤った接続をすると火災や感電の原因となります。

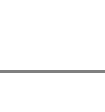

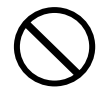

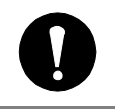

# $\mathbin{\rlap{.}\phantom{\mathrlap{.}}\mathbin{\mathbb{Z}}}$  警告

## 電源コードを抜くときは、プラグ部分を持つ

コード部分を引っ張るとコードが傷つき、火災、感電の原因となります。

電源コンセントが二芯の場合、付属の二芯アダプタを使用し、安全(感電防止) および電磁界輻射低減のため、アースリード(緑)を必ず接地する なお、アースリードは電源プラグをつなぐ前に接続し、電源プラグを抜いてから 外してください。順序を守らないと感電の原因となります。

二芯アダプタのアースリード、および三芯プラグのアースが、コンセントの他の 電極に接触しないようにしてください。

#### 次のような誤った電源接続をしない

誤った接続は火災、感電、故障の原因となります。

- 取扱説明書で指定された電源電圧以外への接続。
- タコ足配線。

#### 電源コードを傷つけない

電源コードに重いものをのせる、引っ張る、束ねて結ぶ、加工する、過熱するな どをしないでください。電源コードが破損(芯線の露出、断線など)し、火災や 感電の原因となります。

雷が鳴り出したら、本機や電源プラグ/コード、アンテナ線には触れない

感電の原因となります。

## アーム(オプションを含む)、取付用器具を使用する場合は、それらの取扱説明 書の指示に従い、本機に付属のネジを使用し、確実に設置する

確実に設置されていないと、外れたり、倒れたりしてけがや故障の原因となりま す。万一、落とした場合は電源プラグを抜いて、販売店またはエイゾーサポート にご連絡ください。そのまま使用すると火災、感電の原因となります。また、取 り外したアームを再度取り付ける場合には必ず元のネジを使用し、確実に固定し てください。

床頭台など、取付用台を移動する場合は、アームを収納して移動する アームを引き延ばした状態で移動すると、アームが周囲にぶつかったり、不安定 なため、倒れたりしてけがや故障の原因となります。

### 定期的にアームの固定部を確認する

定期的にアームの固定部やバランスに異常がないか確認してください。固定部が ゆるんだりしていると、アームが倒れてけがの原因となります。

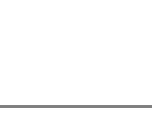

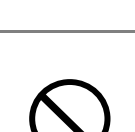

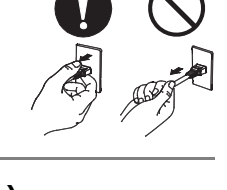

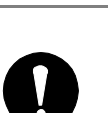

# $\mathbin{/}\hspace{-0.04cm}\mathbin{/}\hspace{-0.04cm}\mathop{\boldsymbol{\mathsf{m}}}\nolimits$ 警告

## モニターやアームを動かすときは注意する

- アームに手を挟まないように注意する
- 周囲にぶつからないように注意する

## モニターやアームにものをぶらさげない

モニターやアームにものを取り付けたり、ぶら下げたりしないでください。倒れ たり、外れたりして事故やけがの原因となります。

### アーム内に引き込まれたケーブルを引っ張らない

ケーブルが断線したり、破損して火災、感電の原因となります。

### 液晶パネルが破損した場合、破損部分に直接素手で触れない

もし触れてしまった場合には、手をよく洗ってください。 万一、漏れ出た液晶が、誤って口や目に入った場合には、すぐに口や目をよく洗 い、医師の診断を受けてください。そのまま放置した場合、中毒を起こす恐れが あります。

### ごみ廃棄場で処分されるごみの中に本製品を捨てない

本製品に使用の蛍光管(バックライト)の中には水銀が含まれているため、廃棄 は地方自治体の規則に従ってください。

# 注意

## 運搬のときは、接続コードやオプション品を外す

コードを引っ掛けたり、移動中にオプション品が外れたりして、けがの原因とな ります。

### 通風孔をふさがない

- 通風孔の上や周囲にものを置かない。
- 風通しの悪い、狭いところに置かない。
- 横倒しや逆さにして使わない。
- 周囲の壁から 10cm 以上の間隔をあけて設置する。

通風孔をふさぐと、内部が高温になり、火災や感電、故障の原因となります。

### コード類の配線に注意する

人の往来などの妨げにならないように配線してください。コードに手足を引っ掛 けたりして、けがの原因となることがあります。

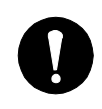

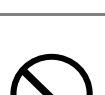

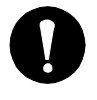

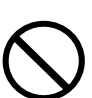

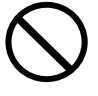

注意

#### 無理にモニターを回転させない (FlexView 125 のみ)

モニターの回転角はストッパーにより制限されています。回転が止まったら、そ れ以上回さないでください。破損、故障の原因となります。 モニターの回転角については、P.16 を参照してください。

#### 濡れた手で電源プラグに触れない

感電の原因となります。

電源プラグの周囲にものを置かない/製品は電源コンセントの近くに設置する

火災や感電防止のため、異常が起きた時すぐ電源プラグを抜けるようにしておい てください。

#### 電源プラグ周辺は定期的に掃除する

ほこり、水、油などが付着すると火災の原因となります。

#### イヤホン/ヘッドホンを使用するときは音量を上げすぎない

聴力に悪い影響を与える原因となります。

#### クリーニングの際は電源プラグを抜く

プラグを差したままでおこなうと、感電の原因となります。

長時間使用しない場合には、安全および省エネルギーのため、本体の電源スイッ チを切った後、電源プラグも抜く

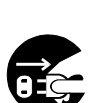

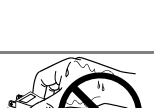

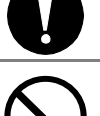

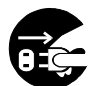

## 液晶パネルについて

経年使用による輝度変化を抑え、安定した輝度を保つためには、明るさを下げて使用されること をおすすめします。

液晶パネルは、非常に精密度の高い技術で作られていますが、画素欠けや常時点灯する画素が見 える場合がありますので、あらかじめご了承ください。また、有効ドット数の割合は 99.99%以 上です。

液晶パネルに使用される蛍光管(バックライト)には寿命があります。画面が暗くなったり、ち らついたり、点灯しなくなったときには、販売店またはエイゾーサポートにお問い合わせくださ い。

パネル面を固いものや先の尖ったもの(ペン先、ピンセット)などで押したり、こすったりしな いようにしてください。傷がつく恐れがあります。なお、ティッシュペーパーなどで強くこすっ ても傷が入りますのでご注意ください。

同じ画像を長時間表示することによって、表示を変えたときに前の画像が残像として見えること があります。長時間同じ画像を表示するようなときには、[省電力設定]機能の活用をおすすめし ます。

本製品を冷え切った状態のまま室内に持ち込んだり、急に室温を上げたりすると、製品の表面や 内部に露が生じることがあります(結露)。結露が生じた場合は、結露がなくなるまで製品の電 源を入れずにお待ちください。そのまま使用すると故障の原因となることがあります。

## モニターを快適にご使用いただくために

画面が暗すぎたり、明るすぎたりすると目に悪影響をおよぼすことがあります。状況に応じてモ ニター画面の明るさを調整してください。

長時間モニター画面を見続けると目が疲れますので、1 時間に 10 分程度の休憩を取ってくださ い。

# 第 1 章 はじめに

このたびは当社地上デジタル放送対応アーム式液晶マルチモニターをお買い求めいた だき、誠にありがとうございます。

## 1-1. 特長

- 地上デジタルチューナー搭載により、地上デジタル放送に対応
- 15 型(FlexView 155)、12.1 型(FlexView 125)高輝度 TFT 液晶採用による 大型で明るい画面表示
- 周囲の照度変化に対応した自動調光
- 地上アナログ放送 1~62CH とケーブルテレビ (CATV) 放送 C13~C38CH か ら、18 チャンネル分までのプリセットが可能(ケーブルテレビを利用する場合は、 ケーブルテレビ事業者との契約が必要です。)
- 地域コードの設定によりアナログ放送のチャンネルを自動で設定可能
- コンピュータ接続が可能 水平周波数:アナログ信号入力時 31~50kHz 垂直周波数:アナログ信号入力時 55~75Hz(1024x768 は 60Hz)
- シリアルポート (RS-232C) によりコンピュータなど外部機器からの制御が可能
- USB ケーブル接続によるリモコンのマウス機能を実現
- 調整・設定した状態を変更しないよう機能を制限できるモード(ロックモード)へ の切り換えが可能
- 抗菌樹脂リモコン、設置のしやすさを考慮したフック採用
- BBE High Definition Sound (ハイデフィニションサウンド) を採用 人の声や楽音を原音に極めて近いリアルな音で再現します。(FlexView 155 のみ)

## 1-2. 付属品の確認

以下のものがすべて入っているか確認してください。万一、不足しているものや破損 しているものがある場合は、販売店またはエイゾーサポートにご連絡ください。

- インターフェースユニット取付用金具 4個
- $\bullet$  B-CAS カード
- $B$ -CAS カバー
- B-CAS カバー取付用ネジ (M3×10mm) 1個
- ネジキャップ 1 個
- $\bullet$  リモコン\*1
- 取扱説明書(保証書付き)
- お客様相談窓口のご案内
- \*1リモコンは必ず付属品を使用してください。

#### 【タッチパネル装着モニターの場合】

● ドライバ CD-ROM (タッチパネル取扱説明書付き)

# 1-3. 各部の名称

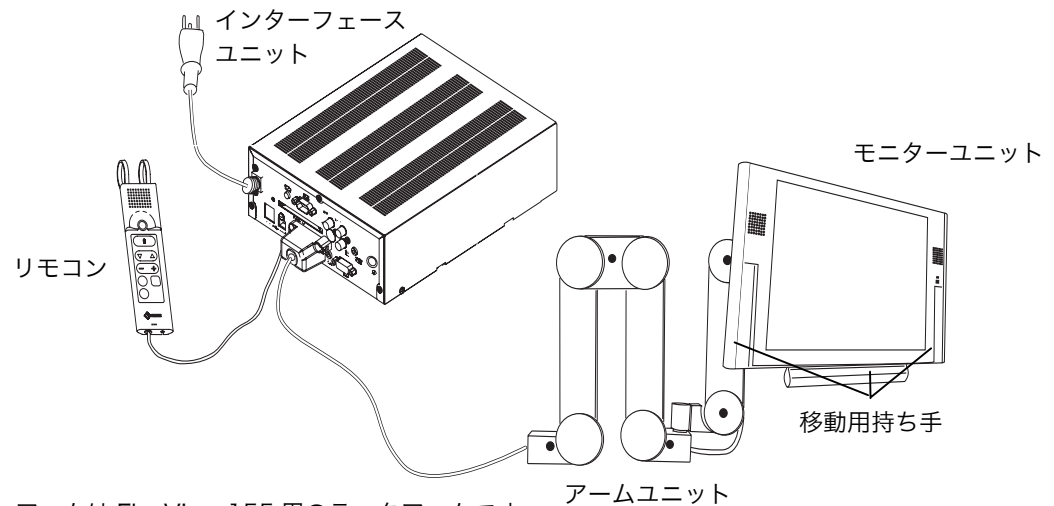

\*アームは FlexView 155 用のラックアームです。

## モニターユニット(FlexView 155)

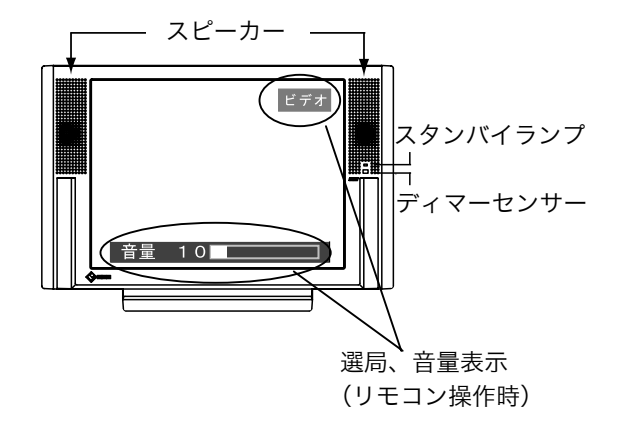

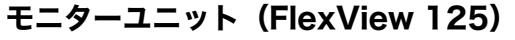

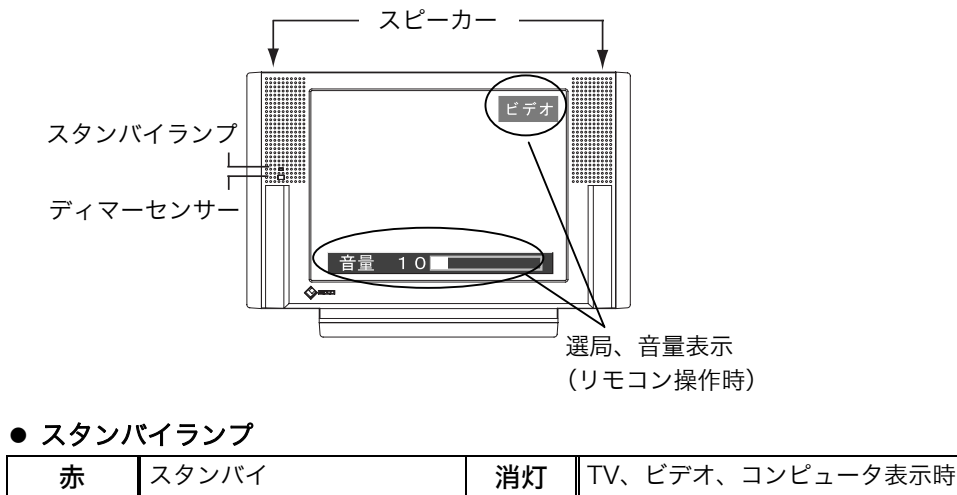

#### ● ディマーセンサー

ディマーセンサーが周囲の照度変化に応じて画面の明るさを自動的に調整します。 ディマーセンサーを使用しない場合は P.33 を参照して、[明るさ自動調整]の設定 を「オフ」にしてください。

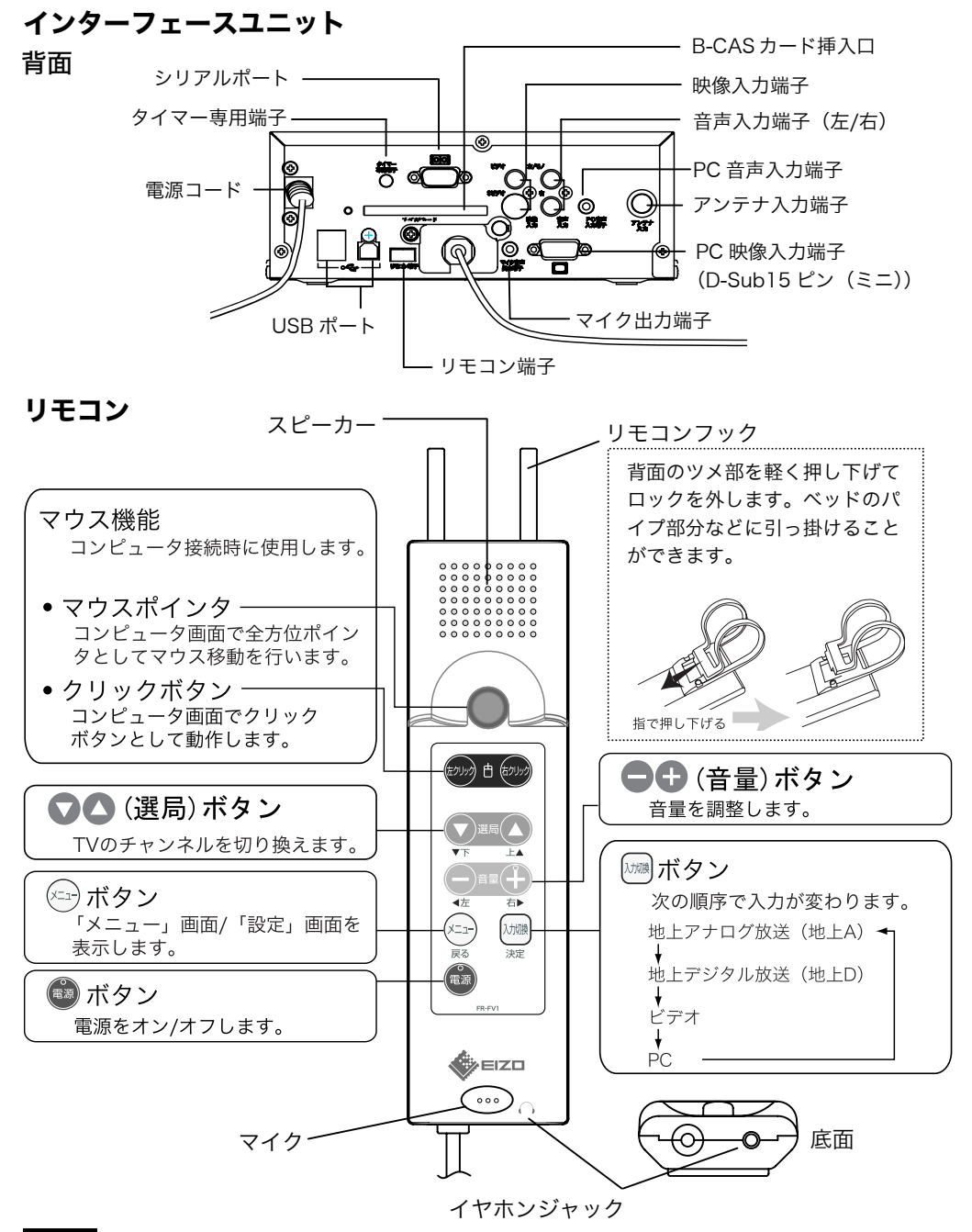

#### 注意点

● マウス機能を使用するときは、本機とコンピュータを USB ケーブルで接続する必 要があります。(P.19 参照)

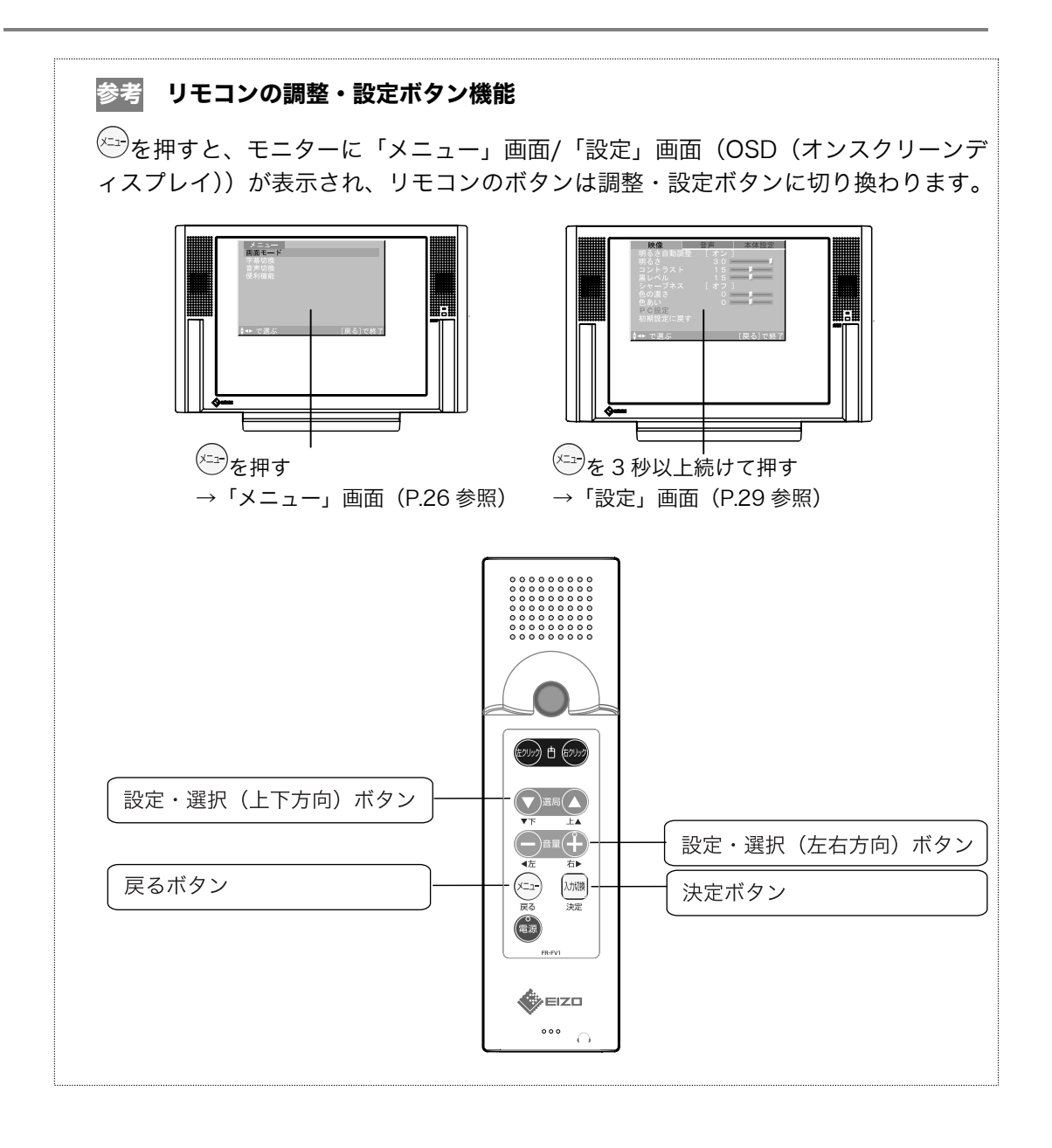

# 第 2 章 準備

# 2-1. 接続手順

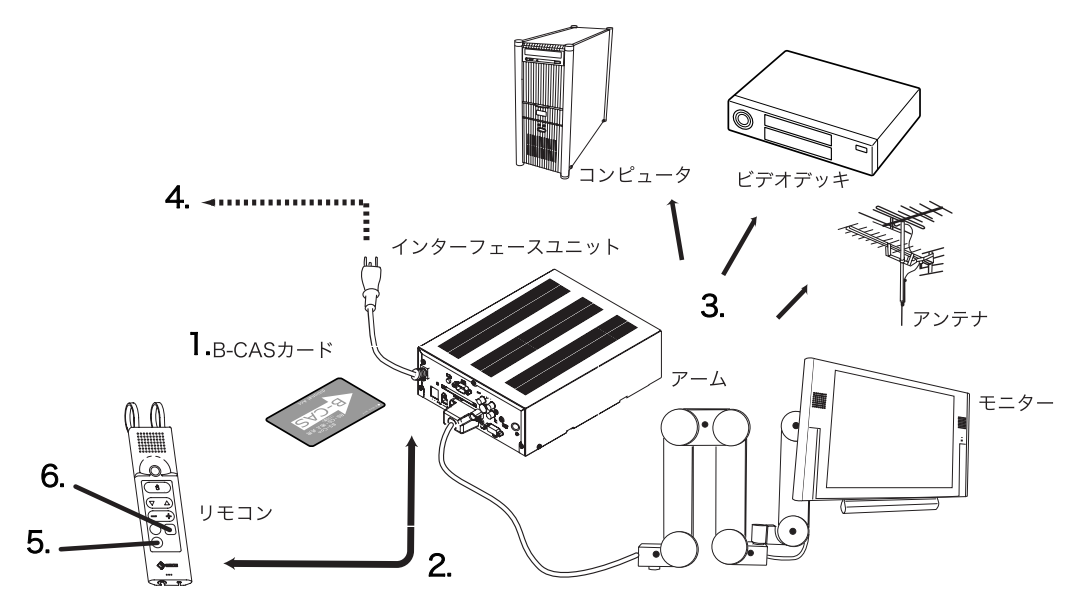

\*アームは FlexView 155 用のラックアームです。

注意点

- 接続の際は、ケーブルを各コネクタにしっかりと差し込んでください。ケーブルは 挟み込みがないように引き回してください。
- TV 放送を受信する場合は、市販のアンテナ線を準備してください。

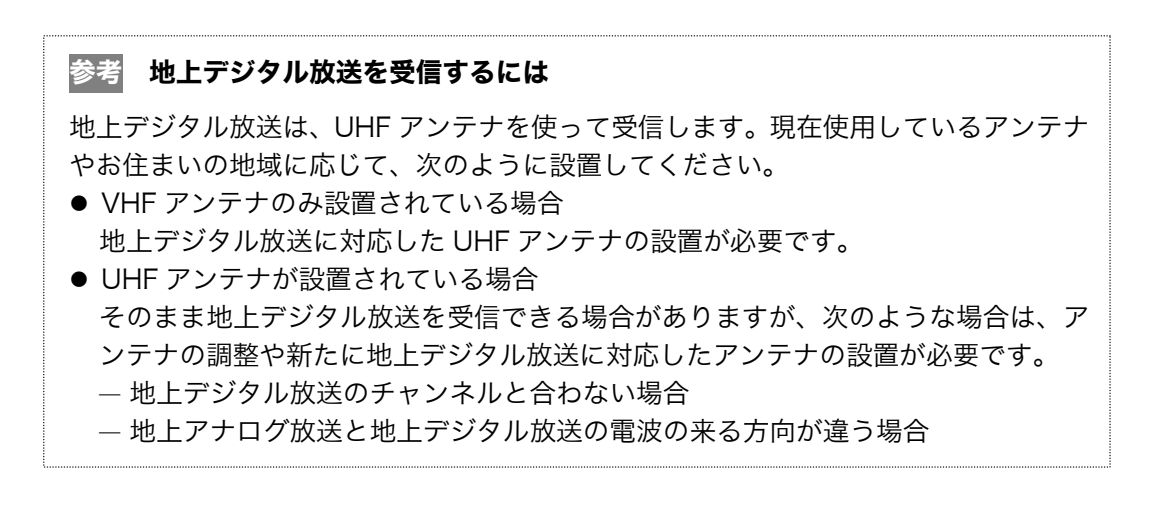

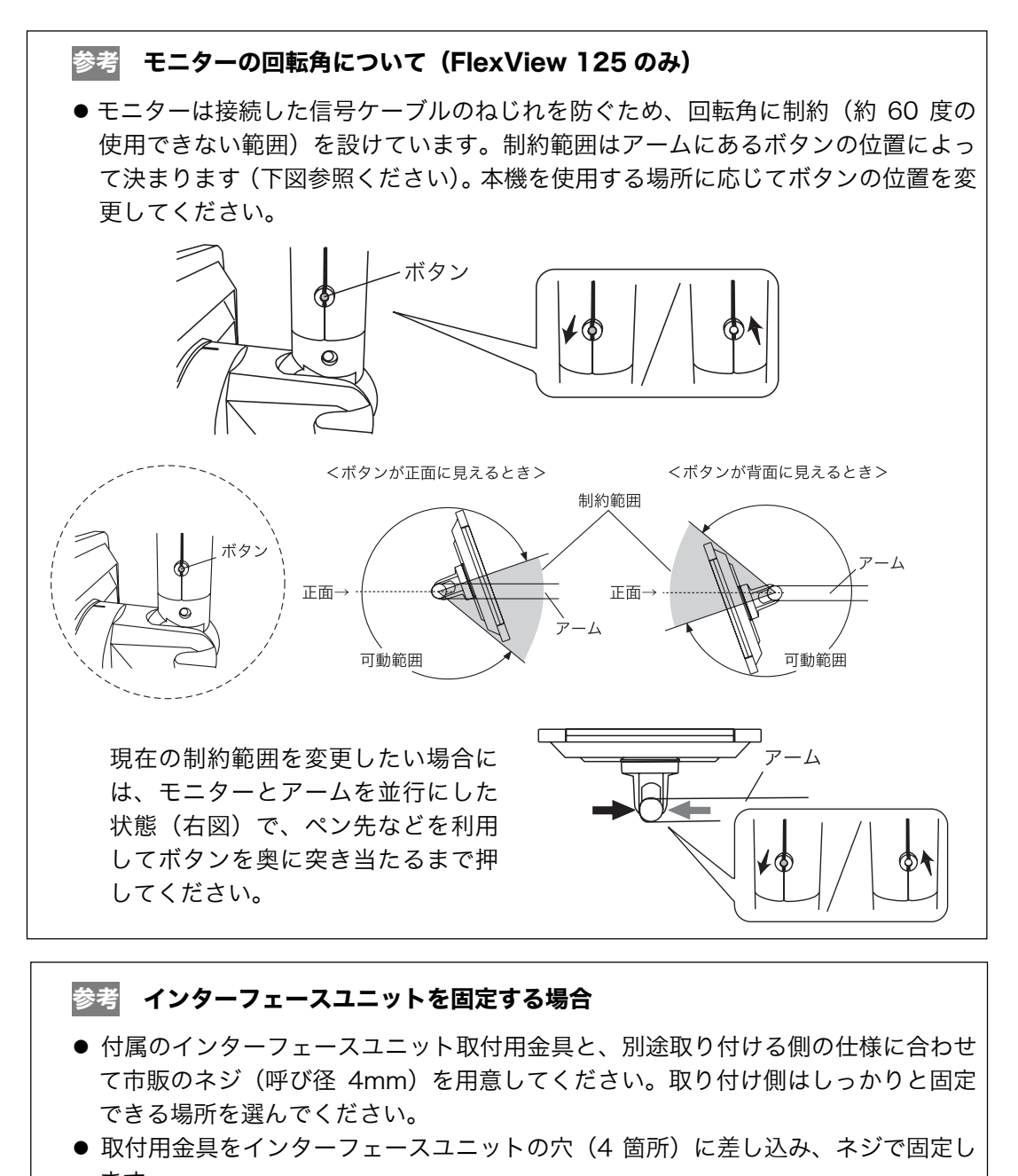

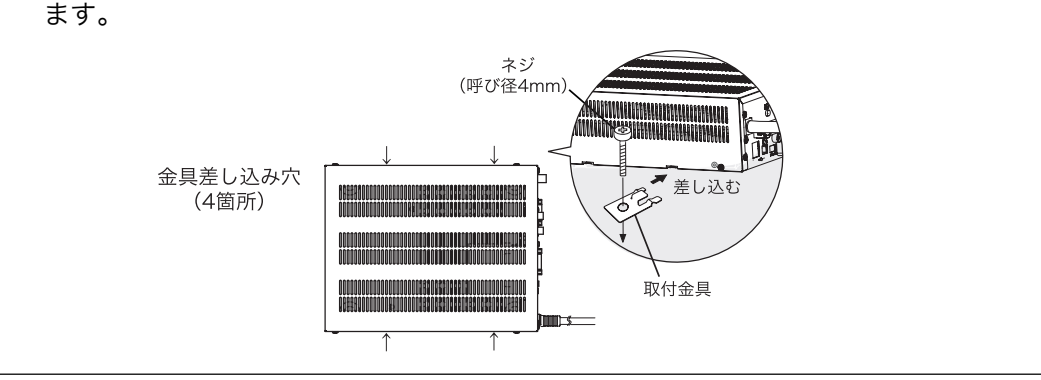

- **1.** B-CAS カードを装着します。(別途ドライバーを準備ください。)
	- (1) インターフェースユニットの B-CAS カード挿入口に、B-CAS カードを奥ま でしっかりと差し込みます。

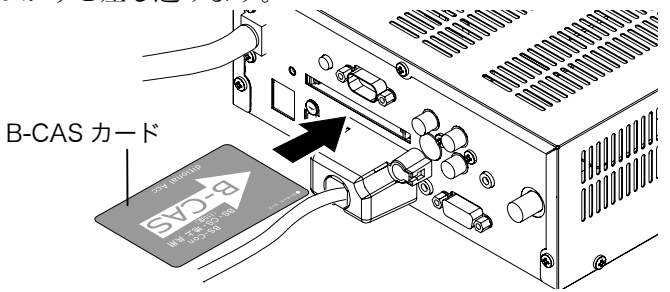

(2) B-CAS カバーを取り付けます。

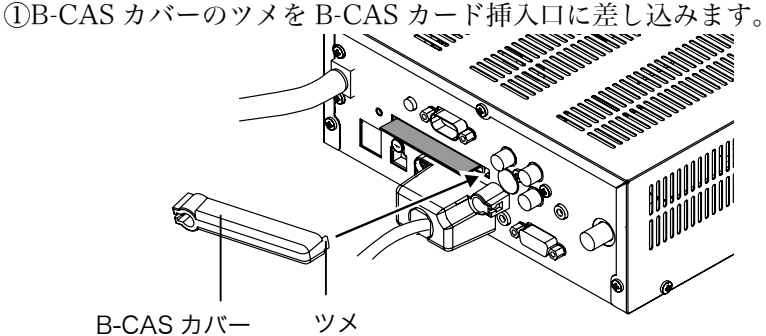

②付属のネジ(M3×10mm)で、B-CAS カバーを取り付けます。(1 箇所)

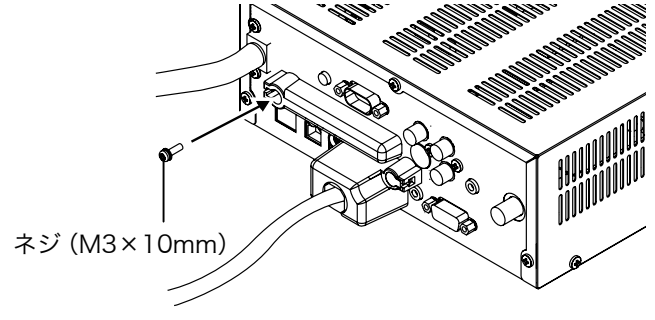

③付属のネジキャップを、手順②で取り付けた B-CAS カバーにはめ込みま す。(1 箇所)

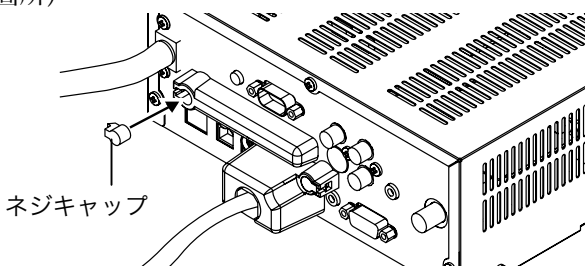

**2.** リモコンをインターフェースユニットの「リモコン端子」に接続します。

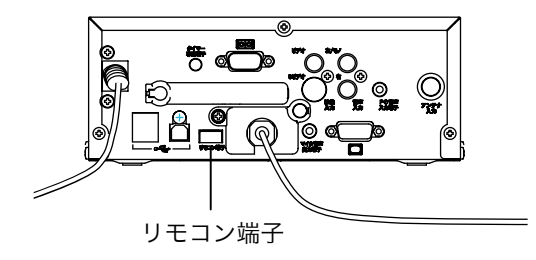

**3.** 外部機器をインターフェースユニットに接続します。

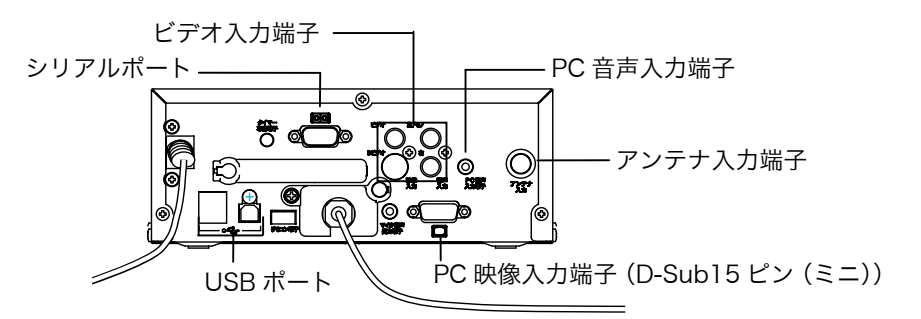

### 地上アナログ/地上デジタル放送用のアンテナを接続する

(1) 市販のアンテナ線を「アンテナ入力端子」に接続します。

#### ビデオ機器を接続する

- (1) ビデオ機器の映像ケーブルを「映像入力端子」(S ビデオまたはビデオ)に接 続します。
- (2) ビデオ機器の音声ケーブルを「音声入力端子」に接続します。

#### コンピュータを接続する

- (1) コンピュータの信号ケーブルを「PC 映像入力端子」(D-Sub15 ピン(ミニ)) に接続します。
- (2) コンピュータの音声ケーブルを「PC 音声入力端子」に接続します。
- (3) リモコンをマウスとして利用する場合は、コンピュータの USB ダウンストリ ームポートとインターフェースユニットの USB アップストリームポートを 市販の USB ケーブルで接続します。

<インターフェースユニット側>

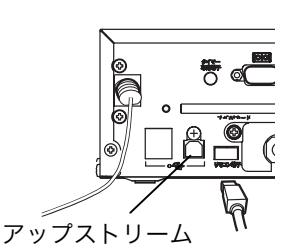

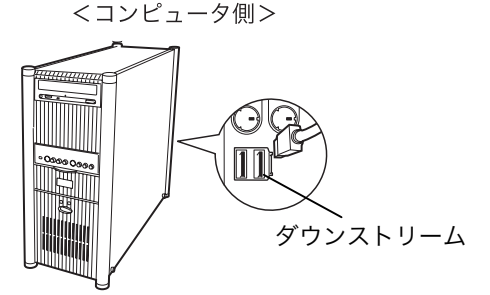

#### 注意点

- コンピュータ接続の際は、当社オプションケーブル「VI200」または「V55」 をご使用ください。
- コンピュータを使用する場合の詳細設定は P.33 を参照してください。
- **4.** インターフェースユニットの電源コードを電源コンセントに接続します。 モニターのスタンバイランプが点灯(赤色)し、スタンバイ状態となりま す。

## 警告

付属の電源コードを 100VAC 電源に接続して使用する 付属の電源コードは日本国内 100VAC 専用品です。 誤った接続をすると火災や感電の原因となります。

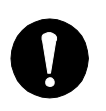

電源コンセントが二芯の場合、付属の二芯アダプタを使用し、 安全(感電防止)および電磁界輻射低減のため、アースリード (緑)を必ず接地する

なお、アースリードは電源プラグをつなぐ前に接続し、電源プ ラグを抜いてから外してください。順序を守らないと感電の原 因となります。二芯アダプタのアースリード、および三芯プラ グのアースが、コンセントの他の電極に接触しないようにして ください。

以上で接続は終了です。

- **5.** リモコンの ( ) を押して電源を入れます。
- **6.** リモコンの <sup>[7] </sup>を押して、入カソース(地上アナログ放送、地上デジタル 放送、ビデオまたは PC)を選択します。

スタンバイランプが消灯し、画面が表示されます。

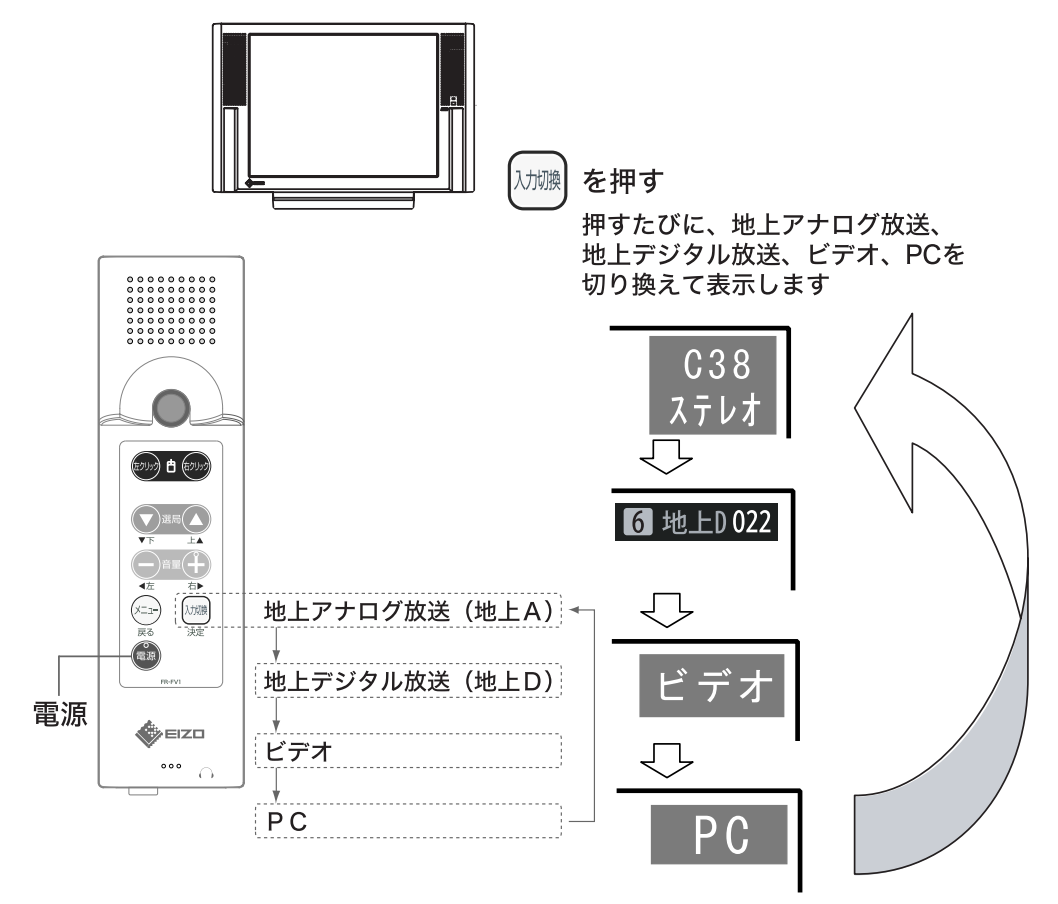

TVをご使用の場合はチャンネル設定などを行ってください。 ⇒地上アナログ放送「P.21」参照 ⇒地上デジタル放送「P.23」参照

コンピュータをご使用の場合は画面調整などを行ってください。 ⇒「P.33」参照

使用後は、リモコンの ( )
する、電源を切ってください。

## 2-2. 地上アナログ放送の設定

地上アナログ放送を見るための設定をします。 次の手順でチャンネルをお使いの地域の放送に合わせます。

## 地域コードによる設定

地域コード(各地域ごとに割り当てられた番号)を設定することにより、地上アナロ グ放送のチャンネルを自動で設定することができます。

- **1.** <sup>(カル)</sup>でアナログ放送に切り換えます。
- 2.  $\left(\begin{smallmatrix} \sqrt{2} & 1 \end{smallmatrix}\right)$ を 3 秒以上続けて押し、「設定」画面を 表示します。
- **3.** 地域コードを設定します。
	- (1) ◀左 右▶で、<本体設定>を選択します。
	- (2) ▼下上▲で、「地上アナログチャンネル設 定]を選択し、 を押します。
	- (3) ▼下 上▲で、[地域コード入力]を選択し、 決定を押します。
	- (4) 地域コード一覧 (P.54 参照) から、設定す る地域のコードを入力します。 ◀左 右▶で位置を移動、▼下 上▲で数字を選 択します。
	- (5) を押します。 入力した地域コードに応じたチャンネルが 自動で設定されます。 設定が終了すると、「地域コードを設定しま した」とメッセージが表示されます。

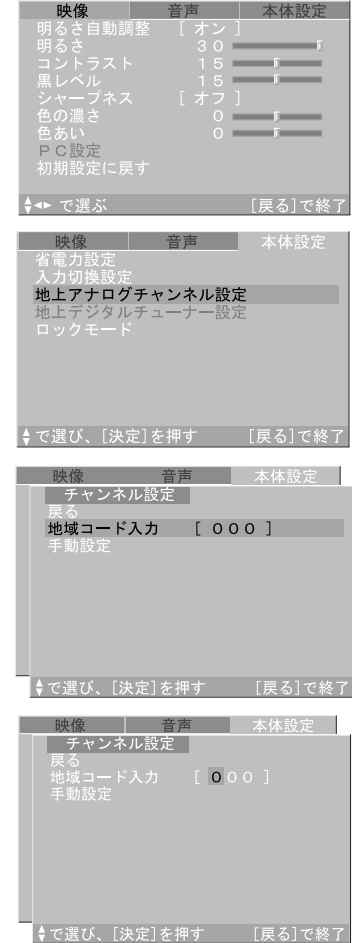

#### 注意点

● 本機の設定によって、[地上アナログチャンネル設定]が利用できない場合がありま す。

参考

● [地域コード入力]で設定されたチャンネルを手動で修正することもできます。次 ページをご覧ください。

## 手動設定

地域コードにより自動で設定されたチャンネル設定を手動で修正できます。 (手動設定は<本体設定>設定タブの[地上アナログチャンネル設定]から行います。)

映像 音声 太体設定

太休設定

音声 太体設定

チャンネル設定

ー<br>チャンネル設定<br>手動設定

選び、[決定]を押す

ンネル設定

◆で選び、「決定]を押す

手動設定

- (1) ▼下 上▲で[手動設定]を選択し、決定を押 します。
- (2) ▼下 上▲で修正したいチャンネルを選択し、 決定を押します。

- (3) ◀左 右▶で設定項目を選択します。 設定項目については、下表をご覧く ださい。
- (4) ▼下 上▲で設定値を変更します。
- (5) すべての項目の設定が終わったら、決定を押し ます。

選択部分が手順(2)の状態に戻ります。

別のチャンネルの設定を修正するときは、手順(2)~(5)を繰り返します。

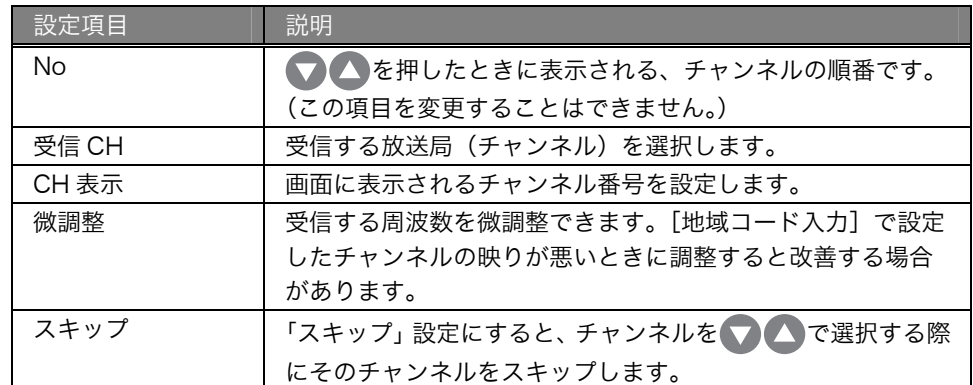

参考

- チャンネルの修正を行うと、設定した地域コードの表示が「000」に戻ります。
- 修正を行ったチャンネルは自動的にスキップ設定が解除されます。

## 2-3. 地上デジタル放送の設定

地上デジタル放送を見るための設定をします。

**1.** でデジタル放送に切り換えます。

ご購入後、はじめて地上デジタル放送に切り換 えたときは、かんたん設置設定画面が表示され ますので、表示されたメッセージに従って郵便 番号の入力画面が表示されるまで進みます。

## 注意点

- 本機ではじめて地上デジタル放送に入力を 切り換えた場合は、「かんたん設置設定」を 完了するまで他の入力に切り換わりません。
- 2. 設定する地域の郵便番号を入力し、決定を 押します。

<
左 右▶で位置を移動し、▼下 上▲で数字を選 択してください。

### 注意点

- 本機では、数字や記号の直接入力には対応し ていません。
- 3. ◀左 右▶で設定する都道府県を選択し、 決定を押します。
	- 伊豆諸島、小笠原諸島地域は「東京都島部」 を選択します。
	- 南西諸島鹿児島県地域は「鹿児島県島部」を 選択します。
- **4.** で設定する地域を選択し、 <sup>を</sup> 押します。

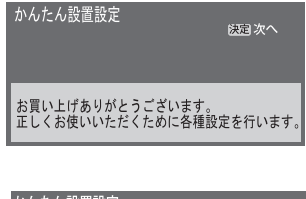

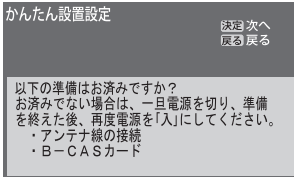

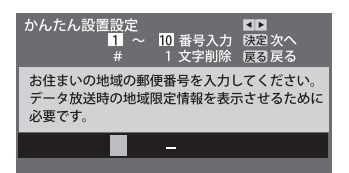

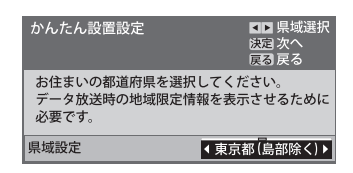

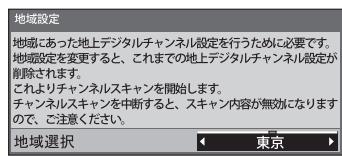

- 
- **24** 第 2 章 準備

**5. 4**左 右▶で「UHF」または「全帯域」を選 択し、決定を押します。

通常は「UHF」を選択します。「全帯域」を選 択すると、VHF、UHF、C13 から C63 の帯域 をスキャンします。

チャンネルスキャンが始まります。 受信される地域によっては 10 分程度かかるこ とがあります。 チャンネルスキャンが終了すると、チャンネル 設定画面が表示されます

- **6.** 正しく設定されていることを確認し、「終 了」を選択し、決定を押します。
- **7.** 設定確認画面で「はい」を選択し、決定を 押します。
- **8.** B-CAS カードテスト開始画面の説明を読 み、決定を押します。 B-CAS カードテストが開始されます。
- **9.** B-CAS カードテスト結果を確認します。
	- 「B-CAS カードテスト:OK」の場合 決定を押す。
	- 「B-CAS カードテスト:NG」の場合 画面の説明を確認し、決定を押す。(かんたん 設置設定終了後に、B-CAS カードを挿入しな おして、[B-CASカードテスト](P.37参照) を行ってください。
- **10.** かんたん設置設定終了画面の説明を読み、 決定を押します。

以上で設定は終了です。

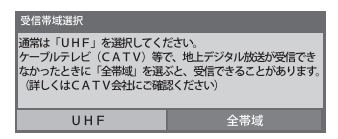

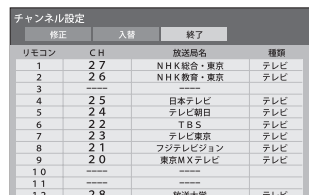

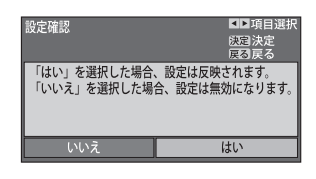

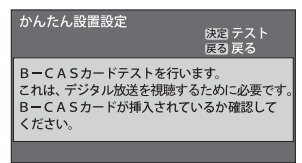

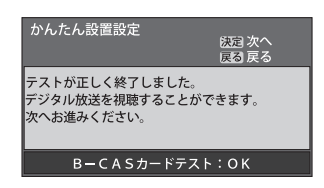

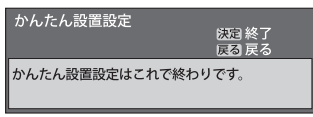

参考

● かんたん設置設定を変更したい場合は、<本体設定>設定タブの[地上デジタルチ ューナー設定]から行ってください。(P.36 参照)

## 2-4. タッチパネルの設定

付属のドライバ CD-ROM を使って、タッチパネルドライバのインストールとセット アップをおこなってください。インストールおよびセットアップの方法は CD-ROM に収録されている Readme ファイルおよびインストールガイドを参照してください。

#### 注意点

- タッチパネルドライバのインストールは、インターフェースユニットとコンピュー タが USB ケーブルで接続されていない状態でおこなってください。
- **1.** ドライバをインストールします。
- **2.** 調整ソフトウェアを使用して、キャリブレーションを実行します。 タスクバーのグンゼ TPDD 設定アイコンを右クリックし、リストから[キャリブ レート]-[UFD Device1]を選択します。タスクバー上にグンゼ TPDD 設定アイ コンがない場合は、Windows の[スタート]-[すべてのプログラム]-[グン ゼ TPDD]-[キャリブレート]をクリックしてください。

#### 注意点

● キャリブレーション実行後、タッチパネルの一点を押しつづけたときにカーソ ルが揺れる場合があります。その場合は、揺れがなくなるようにタッチパネル 調整ソフトウェアの設定をしてください。 タスクバーのグンゼ TPDD 設定アイコンを右クリックし、リストから[設定の 調整]を選択します。[設定]タブの[一般設定]で「UFD Device-1」を選択し、 [安定化]を「5」、[平均化]を「10」に設定してください。値を設定しても 揺れつづける場合は、設定値を変更してみてください。

# 第 3 章 調整・設定

## 3-1. メニューについて

調整・設定するための画面には、「メニュー」画面と「設定」画面の 2 種類があります。

●「メニュー」画面 テレビを見ているときに使えるメニューです。 。<br><sup>(メニュー)</sup>を押すと、「メニュー」画面 (OSD) が表示されます。

。<br><sup>(メニュ-)</sup>を3秒以上続けて押すと、「設定」画面 (OSD) が表

さまざまな調整・設定を行う設定画面です。

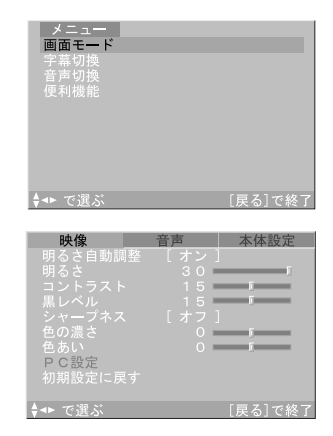

### 注意点

●「設定」画面

示されます。

● 「メニュー」画面および「設定」画面は 45 秒間操作がない場合、自動で終了しま す。

## 3-2. 「メニュー」画面を使って

地上アナログ放送/地上デジタル放送を視聴中に以下の設定ができます。 選択できる設定項目は、視聴している放送によって異なります。

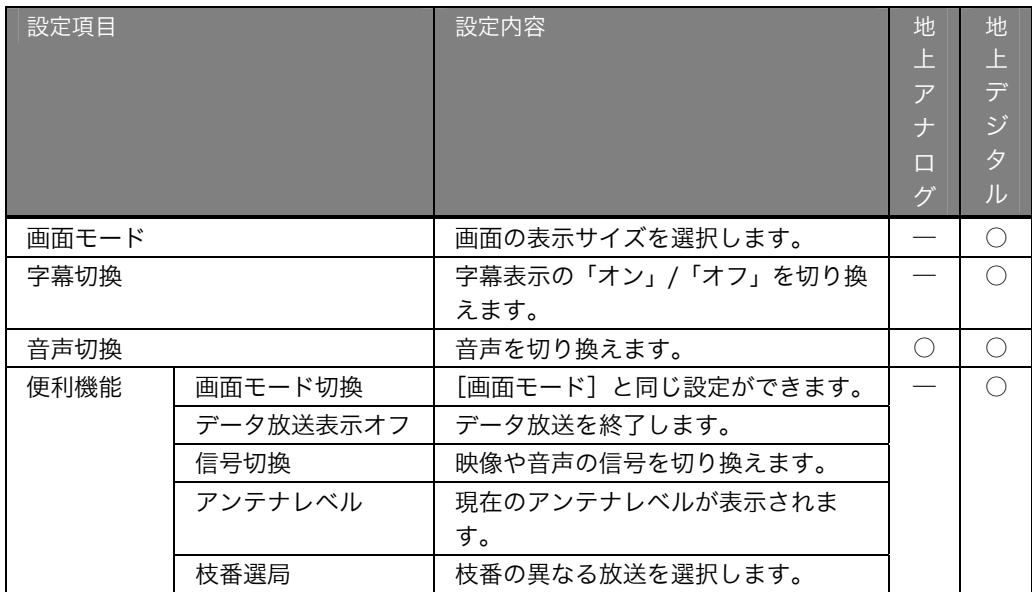

## 画面モード

画面の表示サイズを選択することができます。

- (1) (\*ユ)を押します。
- (2) ▼下 上▲で [画面モード] を選択し、決定を押します。

(3) <左 右▶で「ノーマル」/「サイドカット」を選択し、決定を押します。

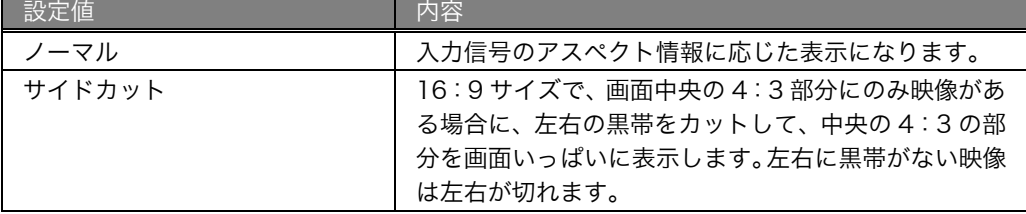

## 字幕切換

画面に字幕を表示させることができます。

- (1) (\*ユ)を押します。
- (2) ▼下 上▲で [字幕切換] を選択し、決定を押します。
- (3) <sup>(加)</sup> を押すたびに「オン」/「オフ」が切り換わります。

## 音声切換

音声を切り換えることができます。

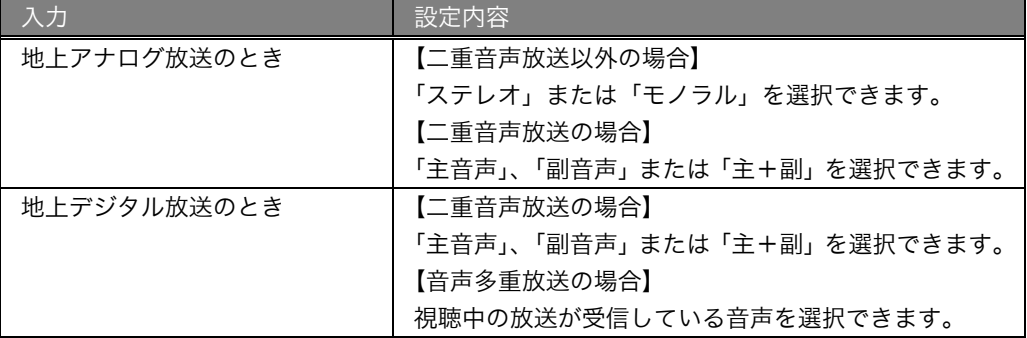

 $(1)$  $(2)$ を押します。

(2) ▼下 上▲で「音声切換]を選択し、決定を押します。

(3) <sup>[加)]</sup>を押すたびに受信する音声の種類が切り換わります。

## 便利機能

- $(1)$  $(2)$ を押します。
- (2) ▼下 上▲で「便利機能]を選択し、決定を押します。 [便利機能]メニューが表示されます。[便利機能]メニューでは、以下の設定が できます。

#### 画面モード切換

[画面モード]と同じ設定ができます。(P.27 参照)

#### データ放送表示オフ

#### 注意点

- 本機ではデータ放送をご利用いただけません。放送により、データ放送が表示され た場合には、[データ放送表示オフ]で通常の放送にしてください。
- (1) ▼下 上▲で「データ放送表示オフ]を選択し、決定を押します。 「データ放送を終了しました。dボタンで元に戻ります。」のメッセージが表示され、 データ放送が終了します。 (本機では、dボタン操作には対応していません。)

#### 信号切換

マルチビュー対応の放送や 1 つの番組に複数の映像や音声のある放送の場合、信号を 切り換えて見ることができます。

- (1) ▼下 上▲で「信号切換]を選択し、決定を押します。
- (2) ▼下 上▲で項目を、 ◀左 右▶で見たい信号を選択し、戻るで終了します。

#### アンテナレベル

デジタル放送用のアンテナのレベルを確認できます。

参考

- 現在のレベルが最大になっていないときは、アンテナの方向を調整しレベルを最大 にしてください。
- アンテナレベルは、アンテナ設置方向の最適性を確認するための目安です。表示さ れる数値は、受信している電波の強さでなく、質(信号と雑音の比率)を表します。
- アンテナレベルは、天候や季節などの自然条件、地域やチャンネルなどにより異な ります。またアンテナの種類などによっても変動することがありますので、十分な 余裕をとることをお勧めします。
- (1) ▼下 上▲で「アンテナレベル]を選択し、決定を押します。
- (2) レベルを確認したら、戻るで終了します。

#### 枝番選局

地上デジタル放送で、枝番の異なる放送を選択することができます。 (枝番とは、同じチャンネル番号の放送が複数受信できる場合に追加される区分番号です。)

- (1) ▼下 上▲で「枝番選局]を選択し、決定を押します。
- (2) 表示された枝番リストから見たい放送を▼下 上▲で選択し、決定を押します。

#### 注意点

● 本機では、数字や記号の直接入力には対応していません。

## 3-3. 「設定」画面を使って

「設定」画面では、本機に関するさまざまな調整・設定ができます。

## 「設定」画面の基本操作方法

## **1.** 「設定」画面の表示

(ミュ)を3秒以上続けて押します。 「設定」画面が表示されます。

## **2.** 調整・設定

<左 右▶、▼下 上▲で調整・設定したい項目を選択します。 各調整・設定方法については、次ページを参照してください。

## **3.** 戻る

を押して前の画面に戻ります。

## 各項目の調整・設定方法

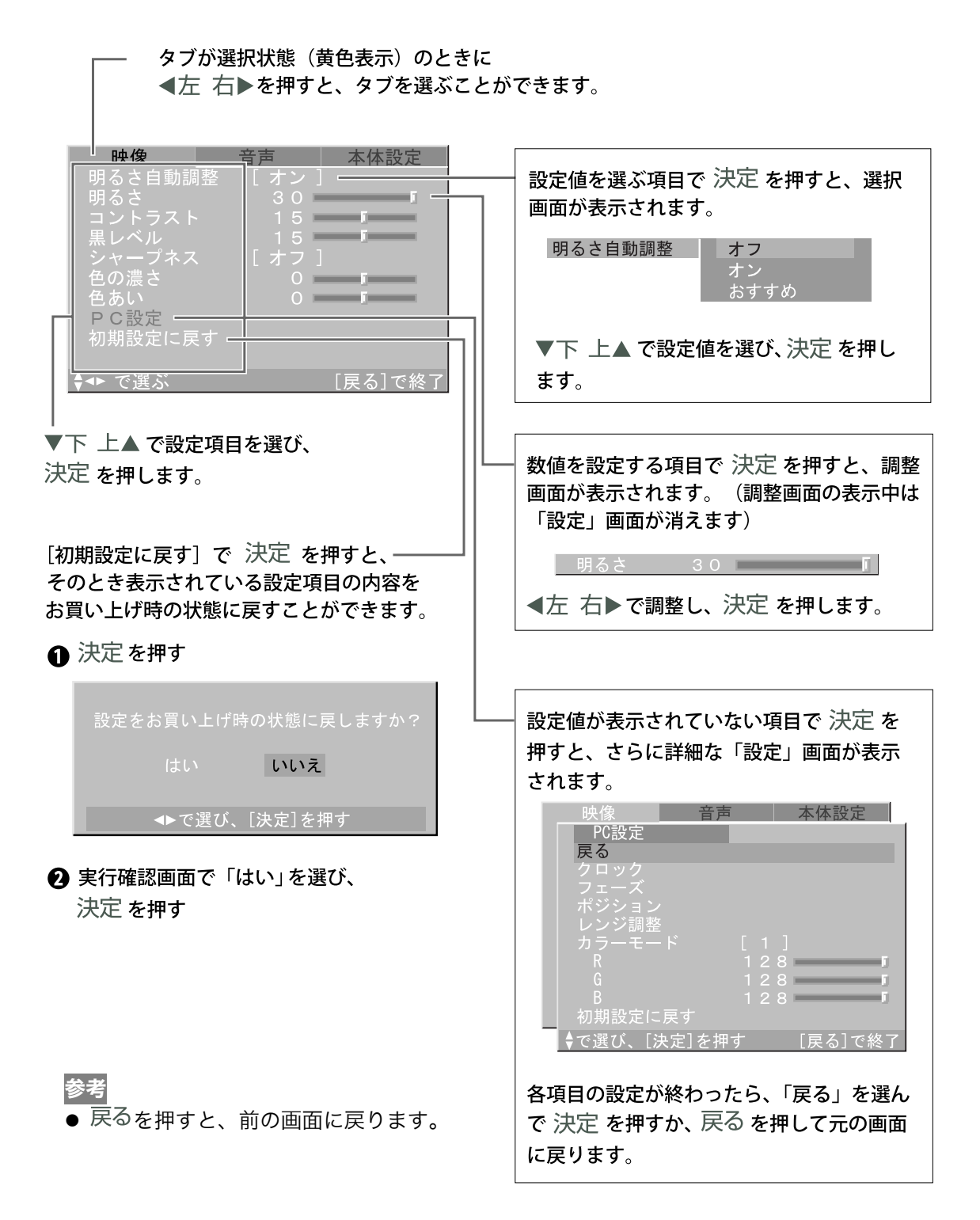

## 調整/設定項目一覧

選択できる調整/設定項目は入力によって異なります。

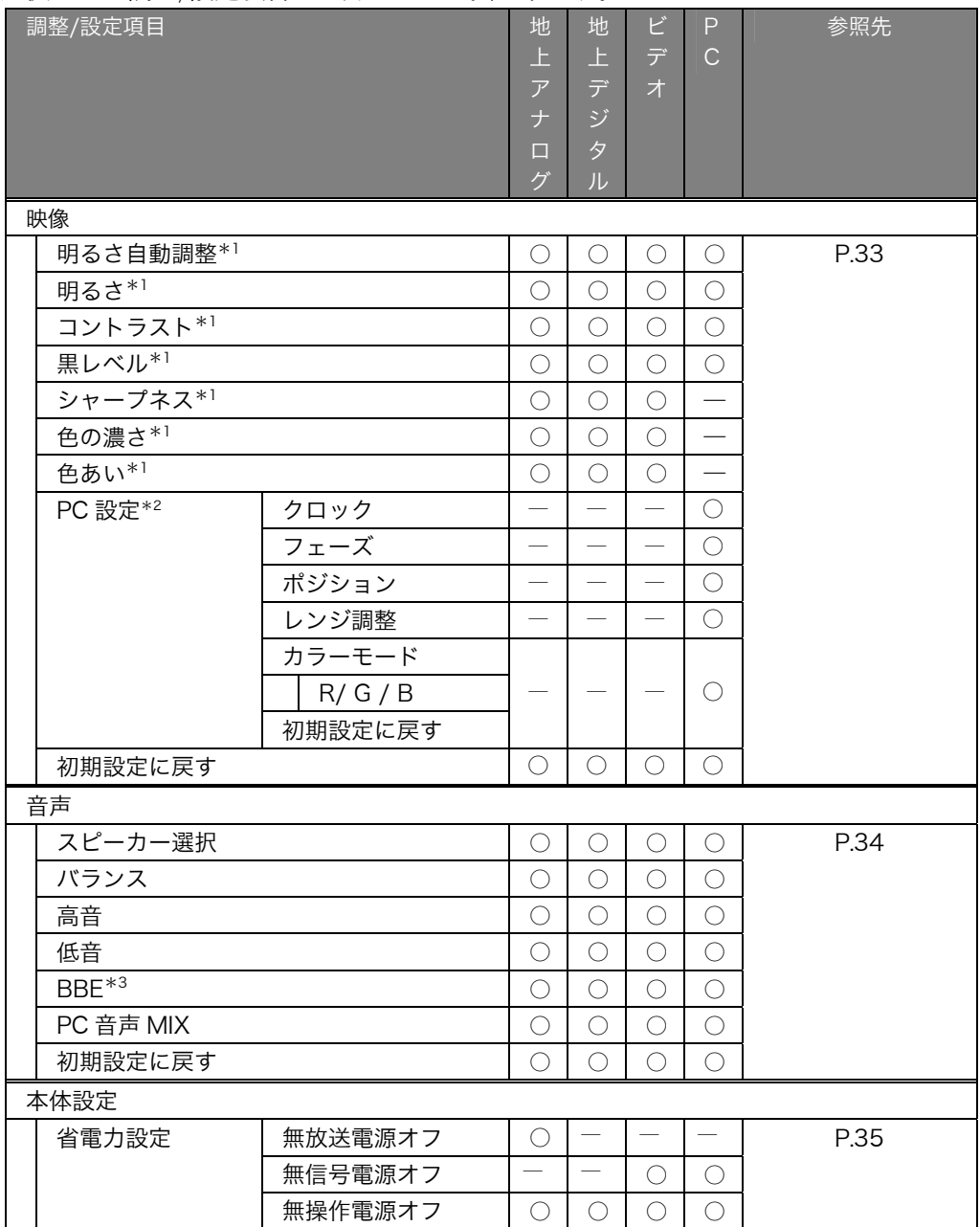

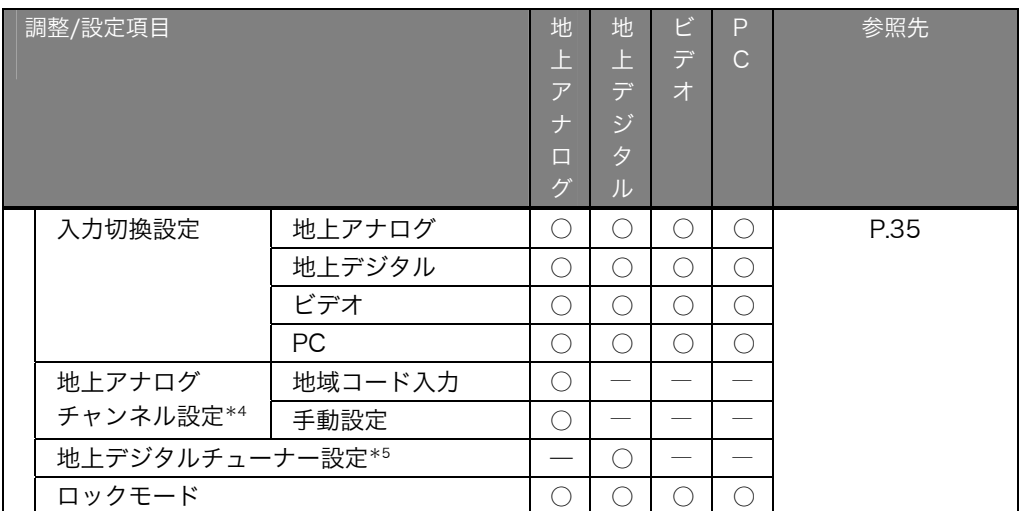

\*1 明るさ自動調整と明るさ、コントラスト、黒レベル、シャープネス、色の濃さ、色あいの調整 については調整したい表示画面の入力(地上アナログ、地上デジタル、ビデオ、PC)に切り換 えてから行ってください。

\*2 コンピュータ表示画面専用の調整項目です。

\*3 FlexView 125 には BBE 設定はありません(常にオフです)。

\*4 地上アナログ放送専用の調整項目です。(本機の設定によって、利用できない場合があります。)

\*5 地上デジタル放送専用の調整項目です。

## 映像設定

<映像>設定タブでは映像の調整を行うことができます。各入力画面に切り換えてそ れぞれ設定してください。(「設定」画面の操作方法は P.30 を参照してください。)

- **映像 - 音声 - 本体設定**<br>明るさ自動調整 - [オン ]<br><sub>田 乙 </sub> - [ ] - ] - [ ] - [ ] - [ 明る。<br>明え 明コ黒シース<br>黒シトベープネストベープス<br>ミントベープさん<br>そのあい<br>色のあい  $\circ$   $\circ$   $\circ$ *<u>Property</u>* ーご。<br>PC設定<br>初期設定に戻す **↓←で選ぶ** 「戻る]で終

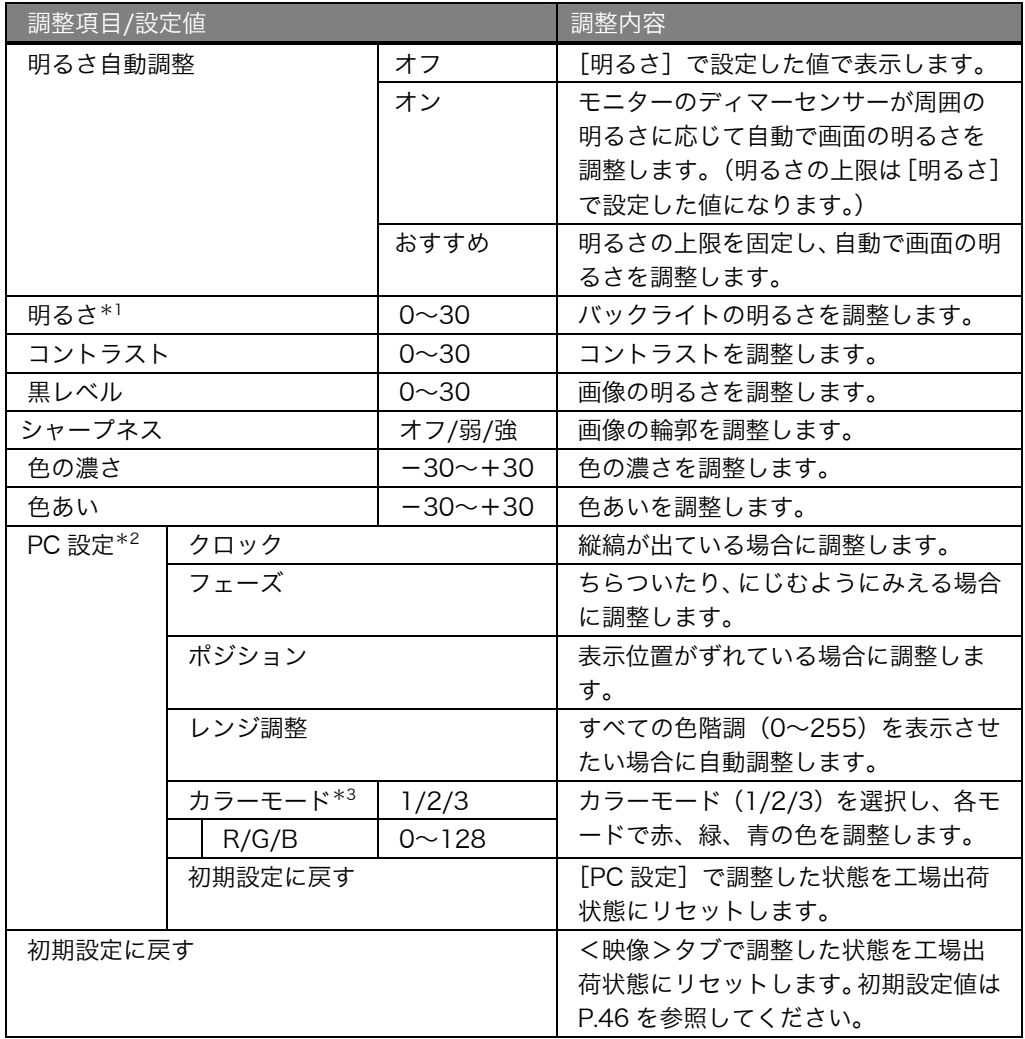

\*1[明るさ自動調整]を「おすすめ」に設定している場合には、[明るさ]を調整できません。

\*2 本機にコンピュータを接続した場合に設定が有効になります。コンピュータによって画面や色 調整が必要な場合に調整してください。

\*3 カラー調整を行うときは、まず[レンジ調整]を行ってください。

## 音声設定

<音声>設定タブでは音声の設定を行うことができます。(「設定」画面の操作方法は P.30 を参照してください。)

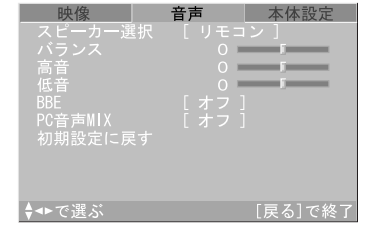

## スピーカーについて

スピーカーは、モニターとリモコンについています。 「スピーカー選択」設定でどちらから出力するかを選択でき ます。またリモコンにイヤホンやヘッドホンを接続している 場合は、スピーカーからの音声出力は停止します。

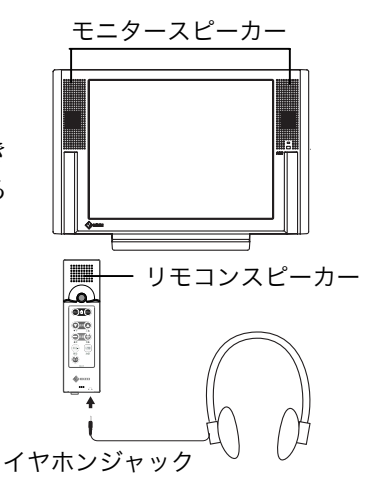

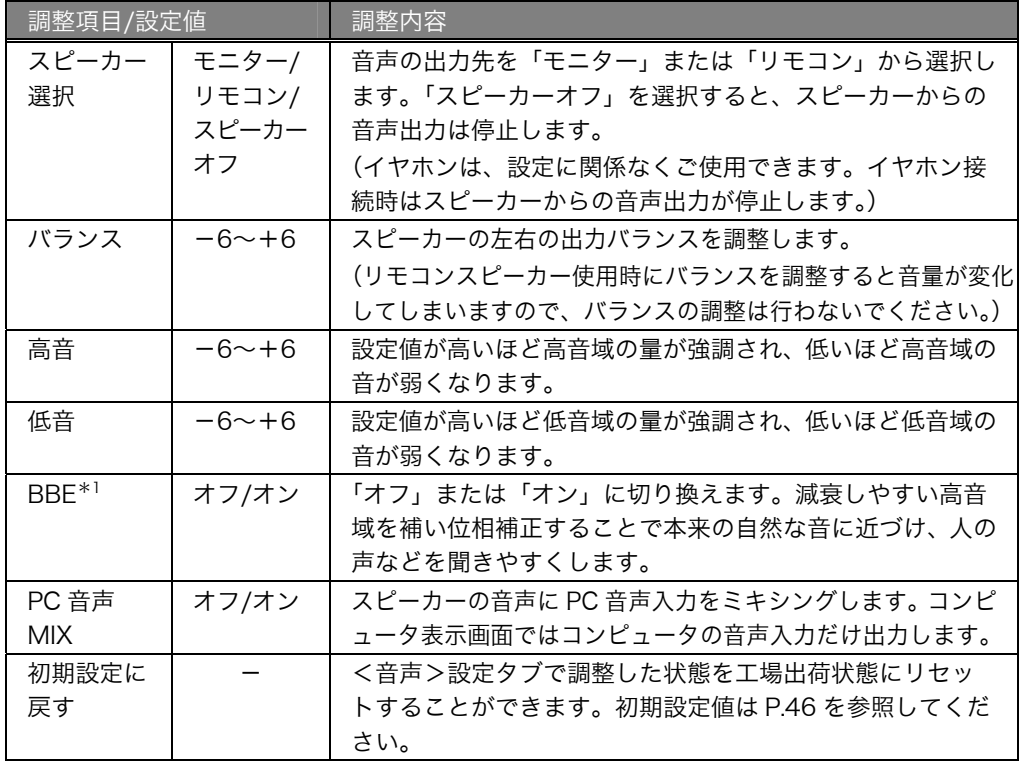

\*1 FlexView 125 には BBE 設定はありません(常にオフです)。

## 本体設定

<本体設定>設定タブでは省電力設定や入力切換設定、チャンネル設定、地上デジタ ル放送に関する設定など、本体に関する設定を行うことができます。

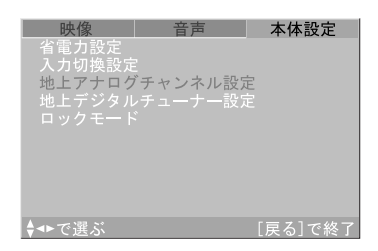

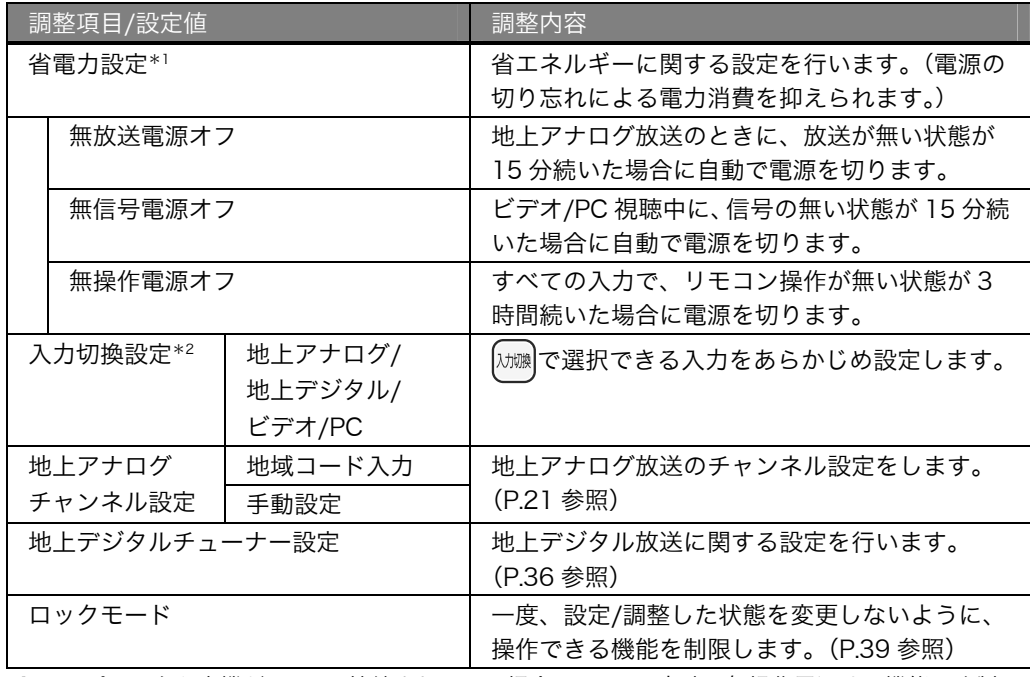

\*1 コンピュータと本機が USB で接続されている場合は、PC 入力時の無操作電源オフ機能は強制 的に無効になります。

\*2 すべての入力を「無効」に設定すると、現在の入力から他の入力への切換ができなくなります。 また、いったん電源を切り再び電源を入れたときは、電源を切ったときに選択していた入力に なります。

● 地上デジタルチューナー設定 地上デジタルチューナー設定では、以下の設定ができます。各機能の操作について は、画面の表示を参考にしてください。

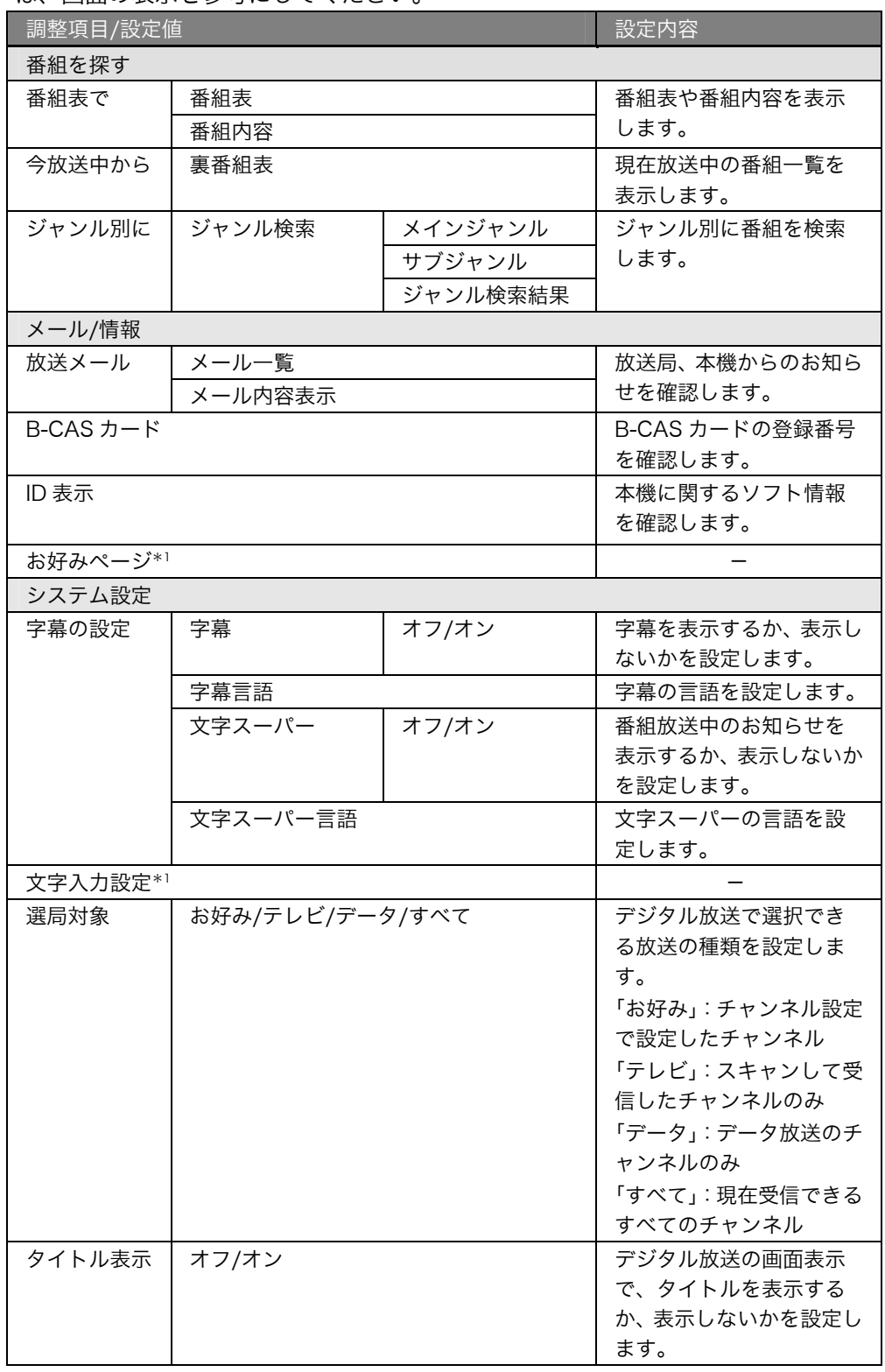

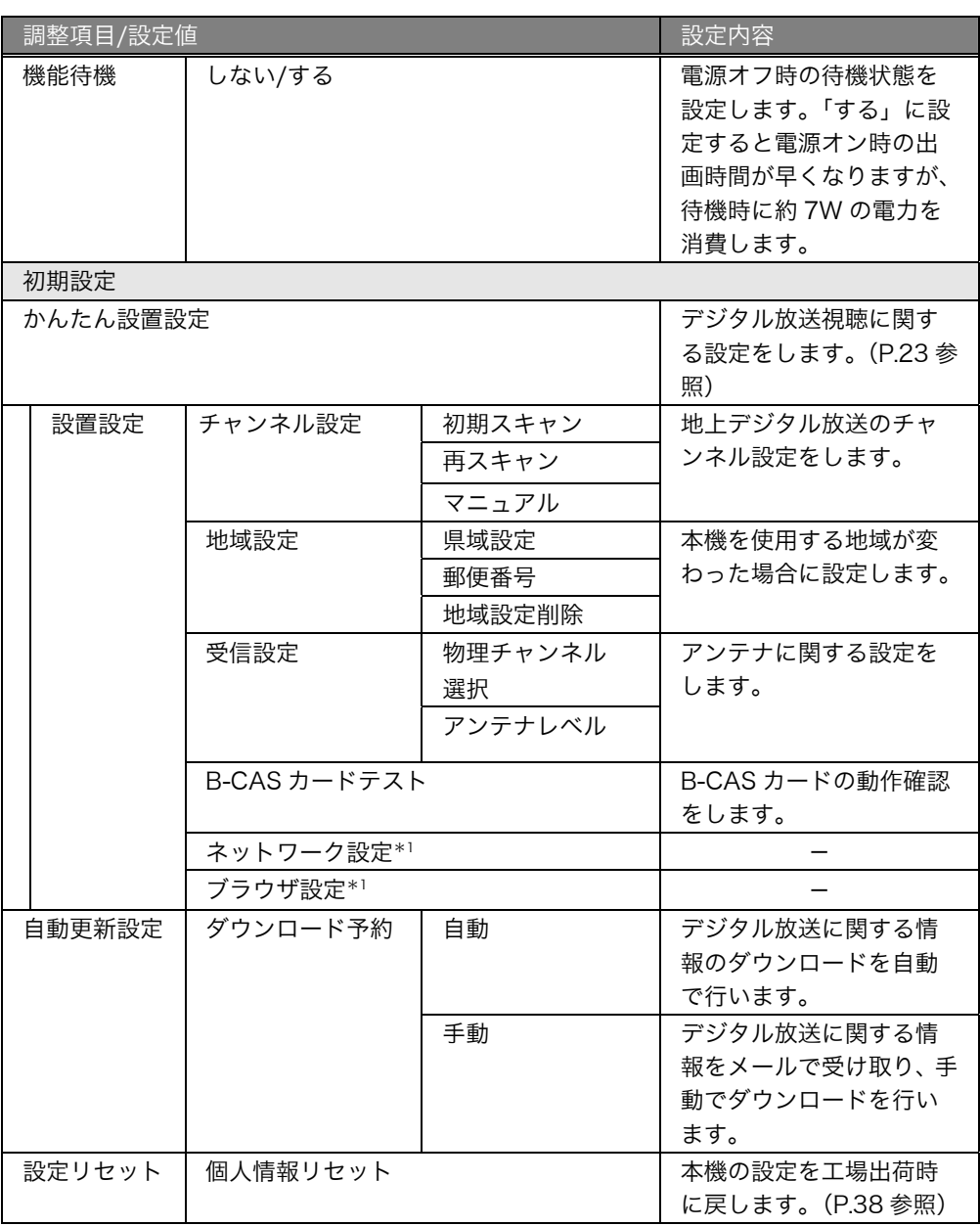

\*1 本機では対応していません。

## 注意点

● 本機ではリモコンボタンの数に制限があるため、画面上で提供されている機能 の中にはご利用いただけないもの(カラーボタン機能など)があります。

## すべての設定をお買い上げ時に戻す

すべての設定を工場出荷状態に戻すときは次の手順に従ってください。初期設定値は P.46 を参照してください。

## [設定手順]

- (1)  $\left(\text{trm}^2\right)$ で地上デジタル放送に切り換えます。
- (2)  $(x)$  を 3 秒以上続けて押し、「設定」画面を表示 します。
- (3) <左右▶で<本体設定>を選択します。
- (4) ▼下 上▲で「地上デジタルチューナー設定]を選 択し、 を押します。
- (5) ▼下 上▲で [初期設定] を選択し、決定を押しま す。
- (6) ▼下 上▲で「設定リセット]を選択し、決定を 3 秒以上続けて押します。
- (7) 個人情報リセット画面で「はい」を選択し、 を押します。 「リセットが終了しました。電源プラグを抜いて ください。」とメッセージが表示されます。
- (8) メッセージに従って電源プラグを抜き、再び電 源プラグを差します。

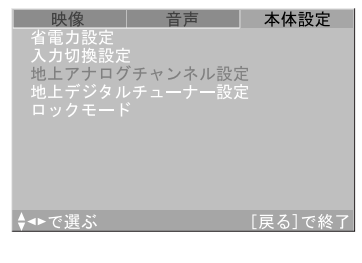

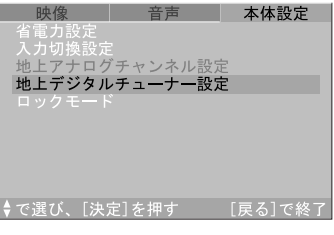

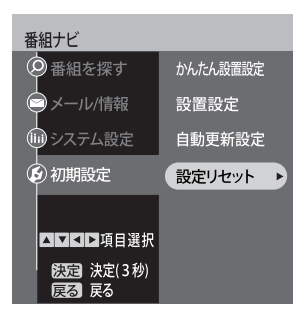

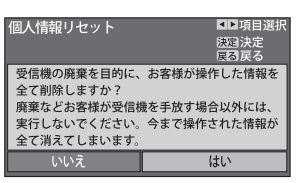

第 4 章 ロックモードで使用する

一度、調整/設定した状態を変更しないように、機能を制限することができます(ロッ クモード)。ロックモードで実行できる機能およびメニュー項目は次のとおりです。

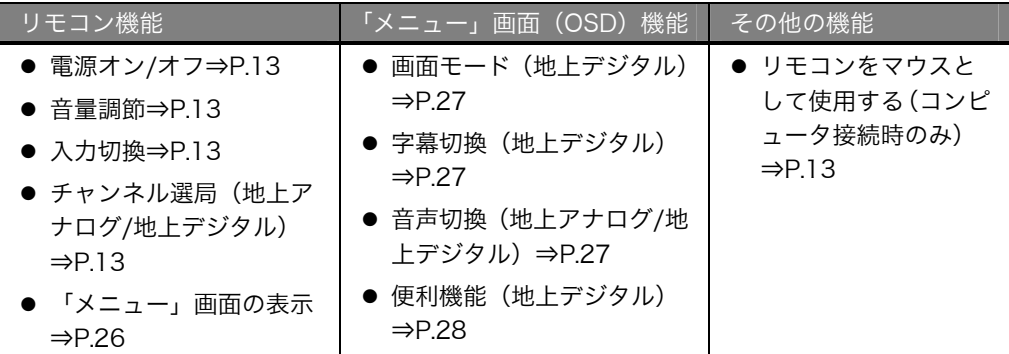

## [設定手順]

- (1)  $\overline{(-1)}$ を 3 秒以上続けて押し、「設定」画面を表示 します。
- (2) ◀左 右▶で<本体設定>を選択し、決定を押しま す。
- (3) ▼下 上▲で「ロックモード]を選択し、決定を押 します。

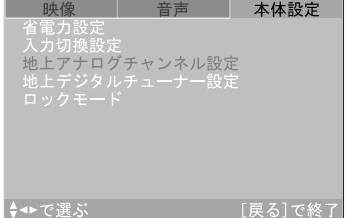

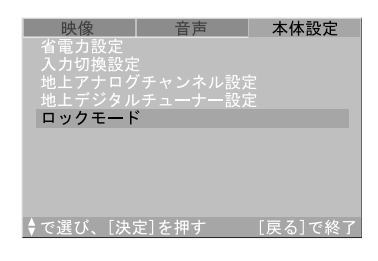

(4) 設定確認画面で「はい」を選択し、決定を押します。

はい いいえ ►で選び、[決定]を押す

### [解除手順]

- (1) を押し、いったん電源を切ります。
- (2)  $\bigoplus_{\rightarrow} \bigoplus_{\rightarrow} \bigoplus_{\substack{\emptyset \text{f} \text{f} \text{f}(\mathcal{U}) \in \mathcal{I} \cup \emptyset}}$   $\forall \mathcal{U} \neq \mathcal{V}(\mathcal{U})$ を押しながら を押し、再び電源を入れます。

#### 注意点

● 解除の際は手順(1)、(2)を 5 秒以内で行ってください。

# 第 5 章 故障かなと思ったら

症状に対する処置を行っても解消されない場合は、販売店またはエイゾーサポートに ご相談ください。

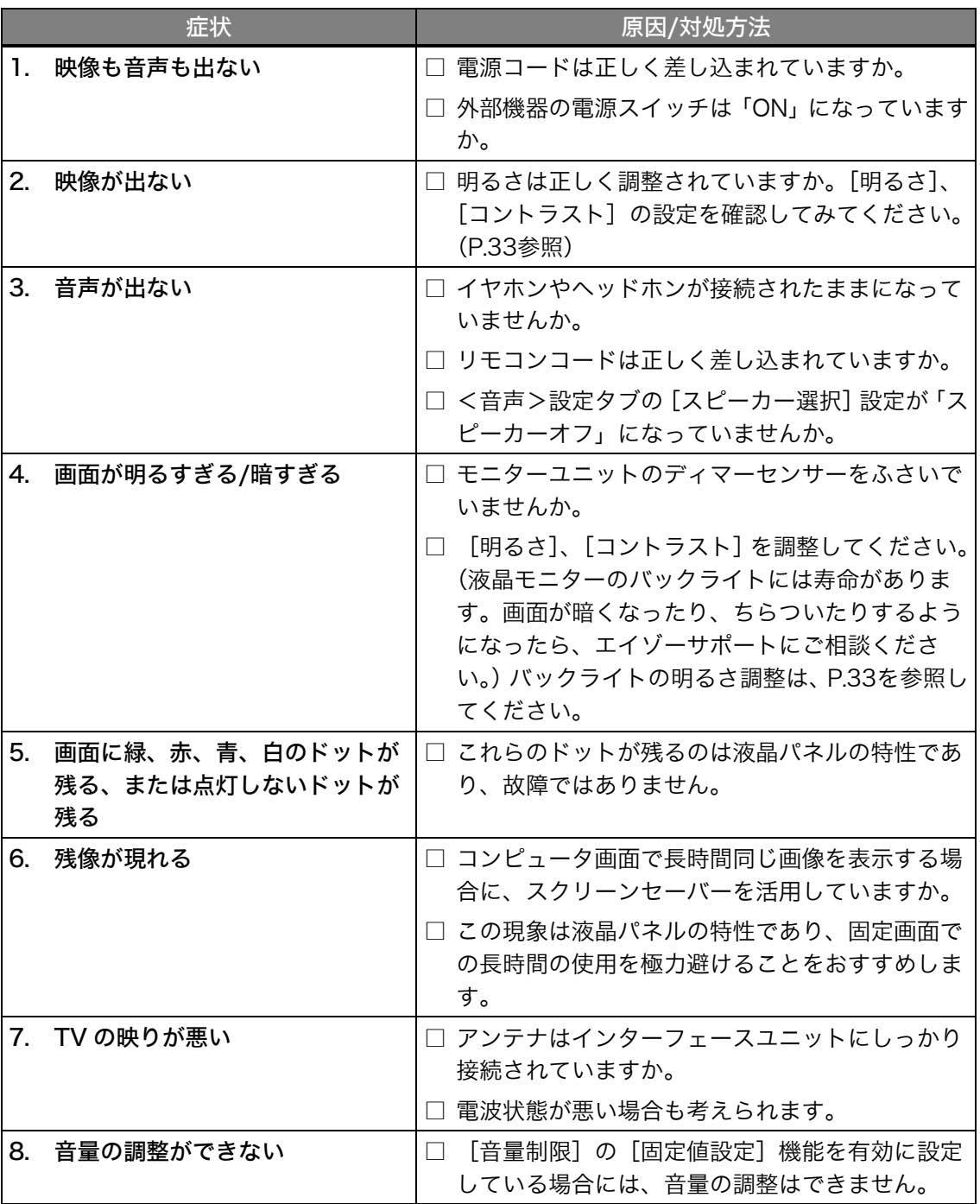

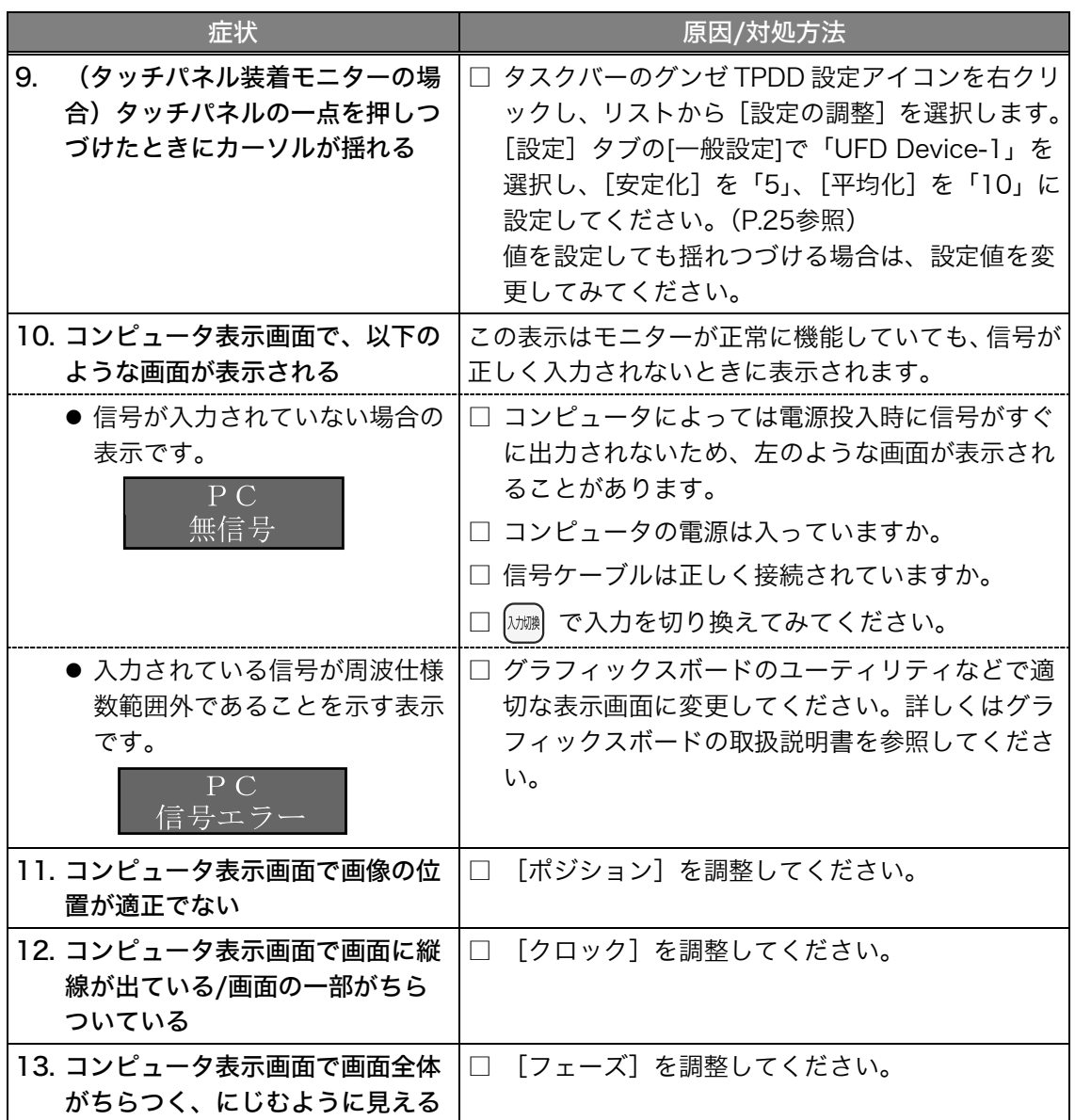

## メッセージ一覧

画面に表示される主なメッセージを説明します。

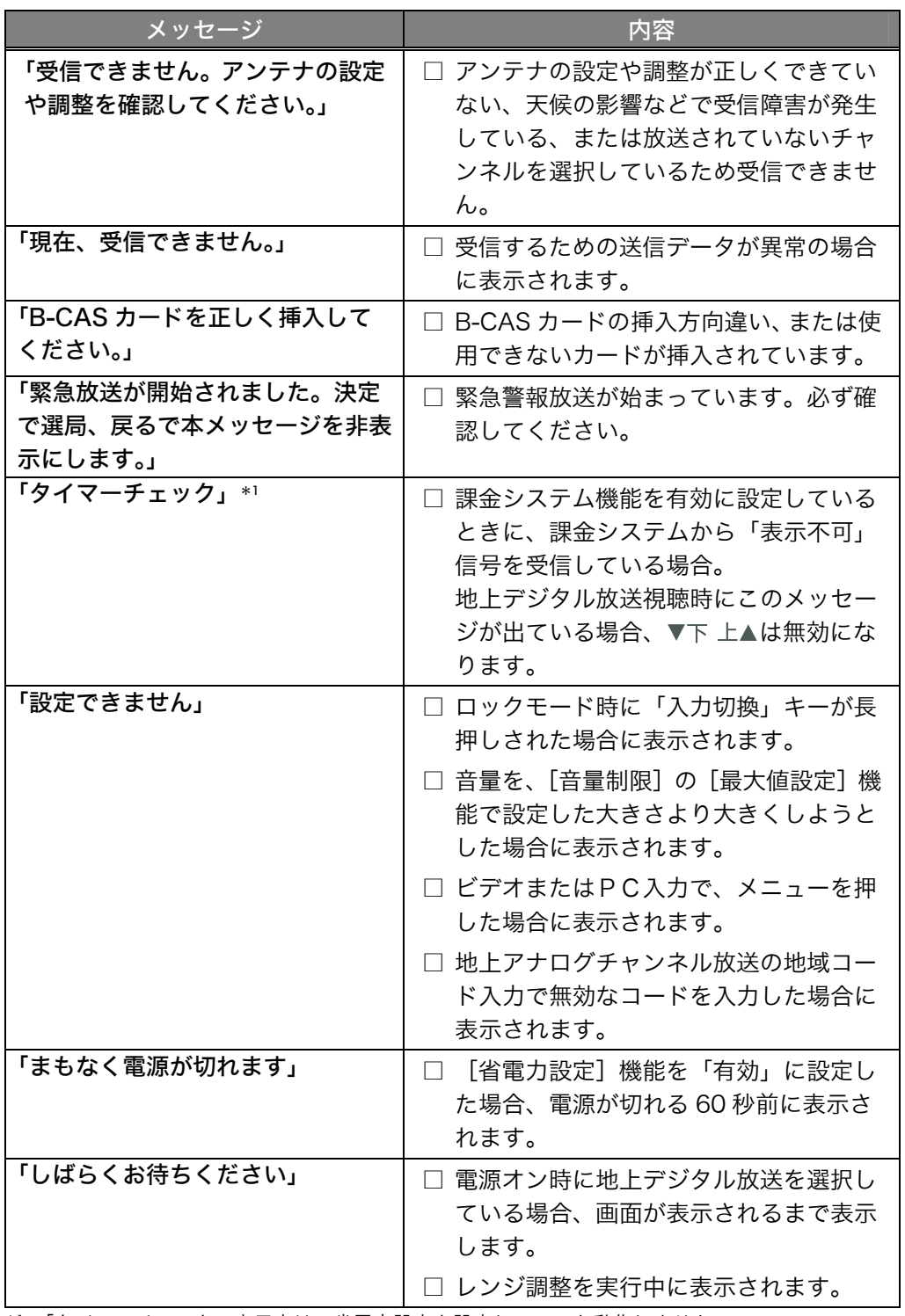

\*1 「タイマーチェック」表示中は、省電力設定を設定していても動作しません。

# 第6章 お手入れ

本製品を美しく保ち、長くお使いいただくためにも定期的にクリーニングを行うこと をおすすめします。

注意点

- 溶剤や薬品(シンナーやベンジン、ワックス、アルコール、その他研磨クリーナー など)は、キャビネットやモニターパネル面をいためるため絶対に使用しないでく ださい。
- パネル面とパネルの外枠との間に、液体が入らないように注意してください。
- タッチパネル装着モニターをご使用の場合 帯電防止剤入りクリーナーは、タッチパネルの感度に影響しますので使用しないで ください。

## キャビネット

柔らかい布を中性洗剤でわずかにしめらせ、汚れをふき取ってください。(使用不可の 洗剤については上記の注意を参照してください。)

## モニターパネル面

- 汚れのふき取りにはコットンなどの柔らかい布や、レンズクリーナー紙のようなも のをご使用ください。
- 落ちにくい汚れは、少量の水をしめらせた布でやさしくふき取ってください。ふき 取り後、もう一度乾いた布でふいていただくと、よりきれいな仕上がりとなります。

参考

● パネル面のクリーニングには ScreenCleaner (オプション品) をご利用いただくこ とをおすすめします。

# 第7章 仕様

モニターユニット

## ■FlexView 155

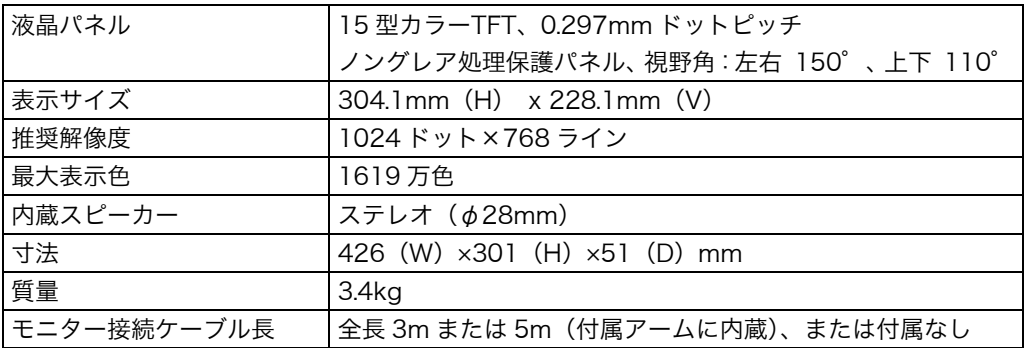

## ■FlexView 125

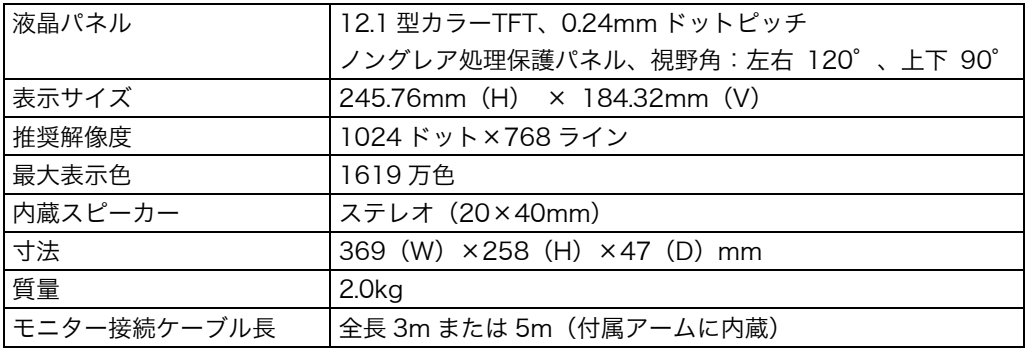

## インターフェースユニット

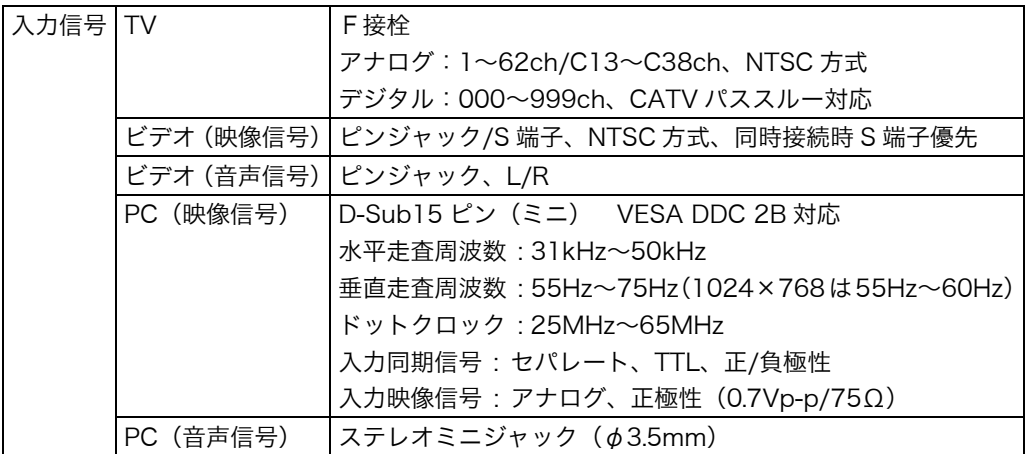

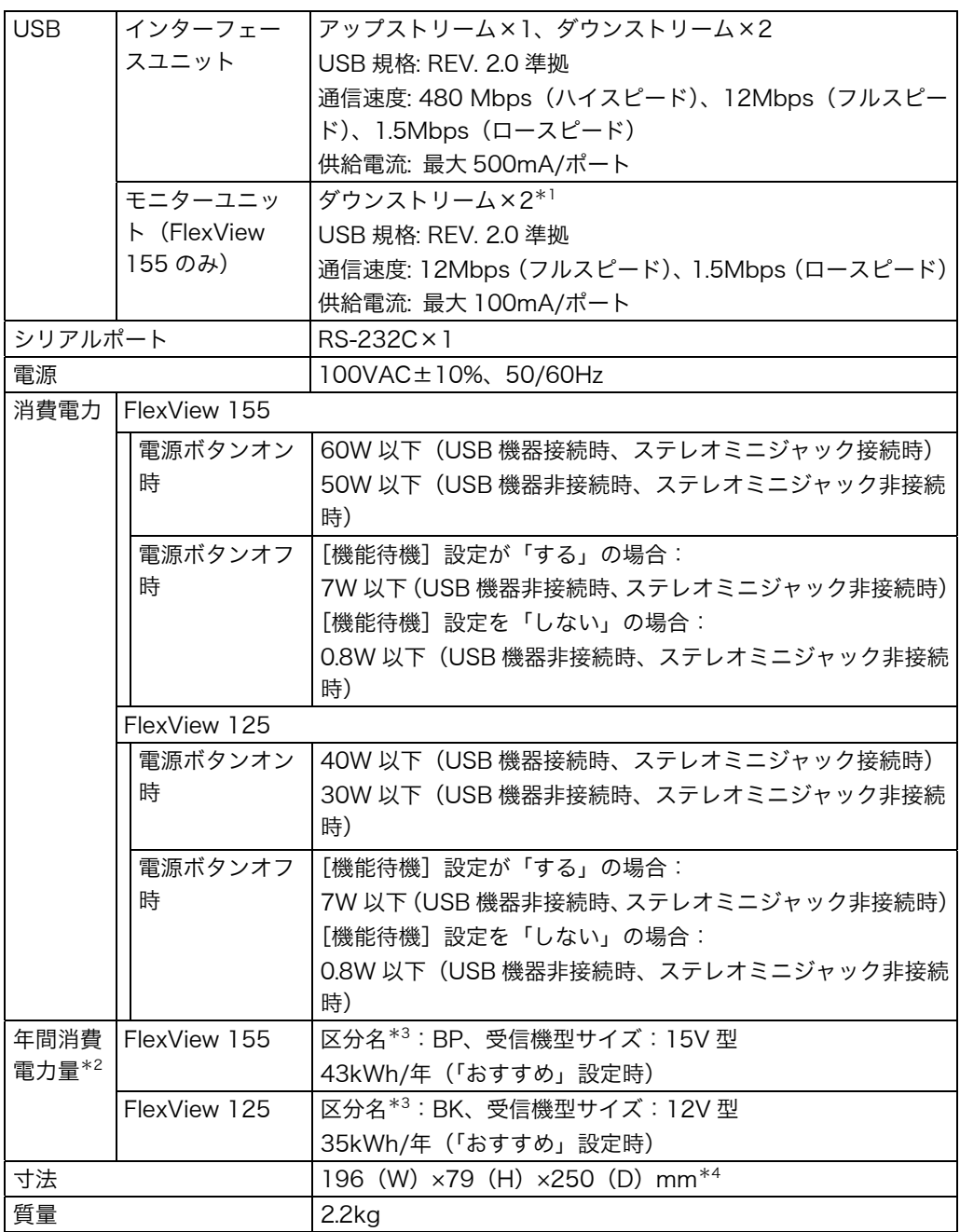

\*1 モニターの内部にありますのでご使用の際は販売店にご連絡ください。

\*2 年間消費電力量:省エネルギー法に基づいて、型サイズや受信機の種類別の算定式により、

\*3 区分名:省エネルギー法によるテレビに使用される表示素子、アスペクト比、画素数、受信 可能な放送形態および付加機能の有無などに基づいた区分の名称です。

 $*$ <sup>4</sup> 突起部含まず

一般家庭での平均視聴時間を基準に算定した、一年間に使用する電力量で す。

### リモコン

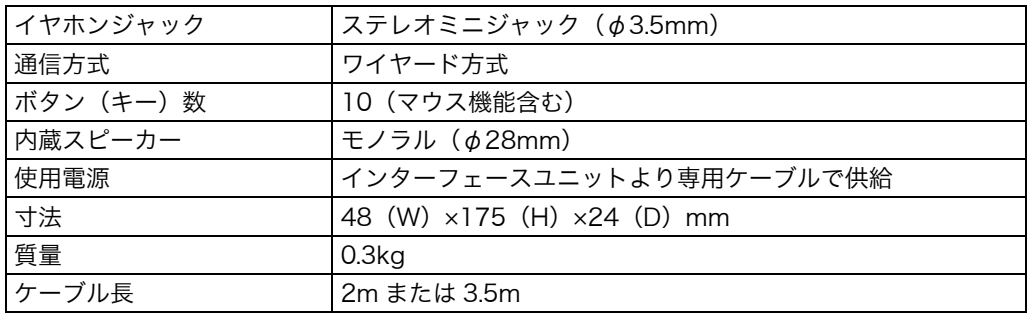

## タッチパネル

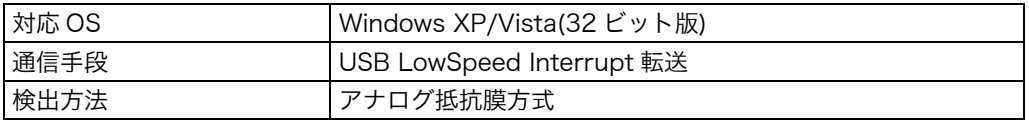

## アームユニット

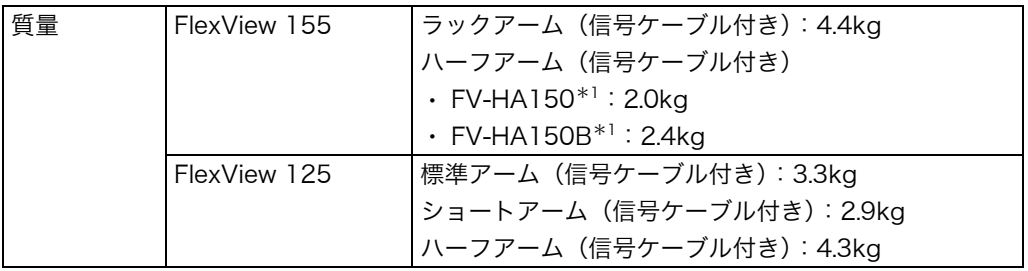

\*1 型名は、アーム本体のラベル上に表示があります。

#### 環境条件

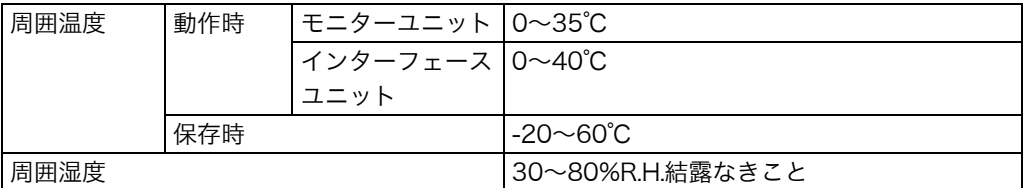

## ■主な初期設定(工場出荷設定)値

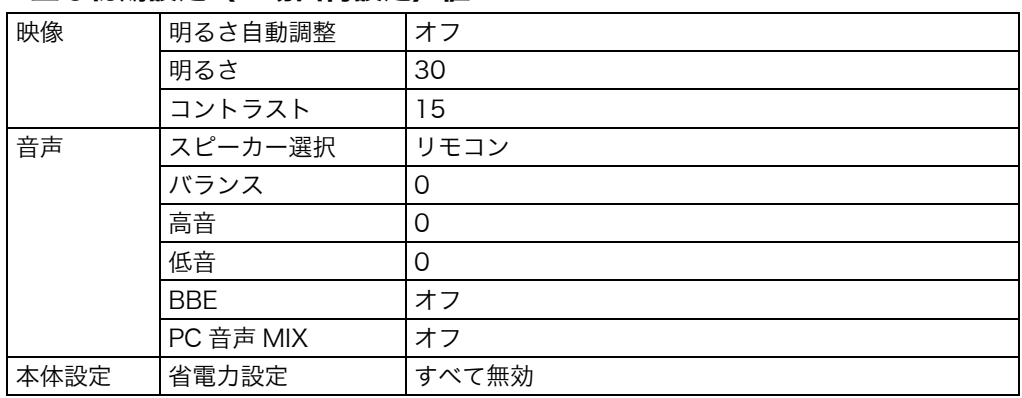

## ■外観寸法

単位:mm

モニターユニット FlexView 155

![](_page_46_Figure_3.jpeg)

モニターユニット FlexView 125

![](_page_46_Figure_5.jpeg)

![](_page_46_Figure_6.jpeg)

![](_page_46_Figure_8.jpeg)

単位:mm

![](_page_47_Figure_2.jpeg)

![](_page_47_Figure_3.jpeg)

ハーフアーム FV-HA150\*1

![](_page_48_Figure_1.jpeg)

![](_page_48_Figure_2.jpeg)

\*1 型名は、アーム本体のラベル上に表示があります。

単位:mm

単位:mm

![](_page_49_Figure_2.jpeg)

![](_page_49_Figure_3.jpeg)

\*1 型名は、アーム本体のラベル上に表示があります。

● 標準アーム

単位:mm

![](_page_50_Figure_3.jpeg)

![](_page_50_Figure_4.jpeg)

● ショートアーム

● ハーフアーム

![](_page_50_Figure_6.jpeg)

## ■入力信号接続

**● D-Sub15 ピン (ミニ) コネクタ** 

![](_page_51_Figure_2.jpeg)

![](_page_51_Picture_97.jpeg)

(\*NC: No Connection)

# 第 8 章 用語集

#### 解像度

液晶パネルは決められた大きさの画素を敷き詰めて、その画素を光らせて画像を表 示させています。本製品の場合は横 1024 個、縦 768 個の画素がそれぞれ敷き詰 められています。このため、1024×768 の解像度であれば、画像は画面いっぱい (1対1)に表示されます。

#### クロック

アナログ入力方式のモニターにおいて、アナログ入力信号をデジタル信号に変換し て画像を表示する際に、使用しているグラフィクスシステムのドットクロックと同 じ周波数のクロックを再生する必要があります。このクロックの値を調整すること をクロック調整といい、クロックの値が正常でない場合は画面上に縦縞が現れます。

#### 残像現象

同じ画像を長時間表示することによって、表示を変えたときに前の画像が残像とし て見えてしまう現象です。これは液晶の特性によるもので、別の画像を表示してし ばらく経過すると解消します。

#### フェーズ

アナログ入力信号をデジタル信号に変換する際のサンプリングタイミングのことで す。このタイミングを調整することをフェーズ調整といいます。クロックを正しく 調整した後でフェーズ調整を行うことをおすすめします。

#### レンジ調整

信号の出力レベルを調整し、すべての色階調を表示できるように調整します。 カラー調整を行う前にはレンジ調整を行うことをおすすめします。

# 第9章 付録

## 地域コード一覧

地上アナログ放送のチャンネルを「地域コード」で設定すると、設定した地域の放送 局を自動で設定できます。

設定する地域がこの表にない場合は、近くの地域名・都市名で設定してください。正 しく設定できないときは[手動設定]で修正してください。(P.22 参照)

![](_page_53_Picture_163.jpeg)

![](_page_54_Picture_122.jpeg)

![](_page_55_Figure_0.jpeg)

![](_page_56_Figure_0.jpeg)

# アフターサービス

## 修理について

- 修理の際に当社の品質基準に適合した再生部品を使用することがありますのであらか じめご了承ください。
- 当社にて修理をおこなった場合、お客様による設定が変更、消失することがあります。 あらかじめご了承ください。

## 修理を依頼されるとき

- 保証期間中の場合 保証規定に従い、エイゾーサポートにて修理をさせていただきます。お買い求めの販 売店、またはエイゾーサポートにご連絡ください。
- 保証期間を過ぎている場合 お買い求めの販売店、またはエイゾーサポートにご相談ください。修理範囲(サービ ス内容)、修理費用の目安、修理期間、修理手続きなどを説明いたします。

当社では、この製品の補修用部品(製品の機能を維持するために必要な部品)を、製品 の製造終了後、最低 8 年間保有しています。補修用部品の最低保有期間が経過した後も、 故障箇所によっては修理可能な場合がありますので、エイゾーサポートにご相談くださ い。

## 修理を依頼される場合にお知らせいただきたい内容

- お名前・ご連絡先の住所・電話番号/FAX 番号
- お買い上げ年月日・販売店名
- モデル名・製造番号(製造番号は、インターフェースユニットの底面ラベル上に表示 されている8けたの番号です。例) S/N 12345678)
- 使用環境
- ●故障または異常の内容(できるだけ詳しく)

### 廃棄について

本製品を廃棄する場合は、産業廃棄物として処理してください。 個人でお使いの後、廃棄する場合は、販売店または EIZO コンタクトセンターにお問い 合わせください。

## 特定化学物質の含有情報(含有マーク)

日本工業規格 (JIS) C 0950:2005 (通称 J-Moss) 「電気・電 子機器の特定の化学物質の含有表示方法」の基準値において、本 機は特定化学物質の含有率が基準値を超えている製品(含有マー ク製品)です。(該当化学物質は上記含有マーク横の化学記号物 質です)。

![](_page_58_Picture_10.jpeg)

本製品におよび当社製品の「特定化学物質の含有情報」について は、当社のホームページをご参照ください。

(http://www.eizo.co.jp)

# 保証書

この保証書は所定事項を記入して効力を発するものですから、必ずお買い上げ年月日・販売店・住所 ・電話番号の記入をご確認ください。

![](_page_59_Picture_115.jpeg)

## 保証規定

- 1. 本製品の取扱説明書、本体添付ラベルなどの注意書に従った使用状熊で保証期間内に故障した場合、 無料にて故障箇所の修理をさせていただきますので、保証書を添えてお買い上げの販売店または エイゾーサポートまでお申しつけください。
- 2. 保証期間内でも次のような場合には、有償修理とさせていただきます。
	- 保証書のご提示がない場合
	- 保証書の所定事項が未記入、または字句が書き換えられている場合
	- 使用上の誤り、または不当な修理や改造による故障及び損傷
	- お買い上げの後の輸送・移動・落下などによる故障及び損傷
	- 火災・地震・水害・落雷・その他の天災地変ならびに公害や異常電圧などの外部要因に起因する 故障及び損傷
	- 車両・船舶などに搭載された場合に生じる故障及び損傷
	- 電池の液漏れによる故障及び損傷
	- 液晶パネル、バックライトの経年劣化(輝度の変化、色の変化、 輝度と色の均一性の変化、焼き付き、欠点の増加など)
	- 外装品(液晶パネルの表面を含む)の椙傷、変色、劣化
	- 付属品 (リモコン、ケーブル、B-CASカード、取扱説明書など) の交換
	- 当社指定の消耗品 (電池、スイッチ/ボタン/レバー類、回転部など)
	- 技術革新などにより製品に互換性がなくなった場合
- 3. 保証書は日本国内においてのみ有効です。
	- This warranty is valid only in Japan.
- 4. 保証書は再発行いたしませんので紛失しないよう大切に保管してください。
	- \* 保証書は、保証書に明示した期間、条件のもとにおいて無償修理をお約束するものです。なお、 保証期間経過後の修理についてご不明な場合はお買い上げの販売店またはエイゾーサポートまで お問合せください。

![](_page_59_Picture_22.jpeg)

EIZO Eco Products **PRINTED WITH** ied9004 **SOY INK** 大豆インキを使用しています (FlexView155のみ)

株式会社ナナオ

〒924-8566 石川県白山市下柏野町153番地

環境保護のため、再生紙を使用しています。

http://www.eizo.co.jp

第4版 2009年3月 Printed in Japan. 00N0L374D1 (U.M-FV155)